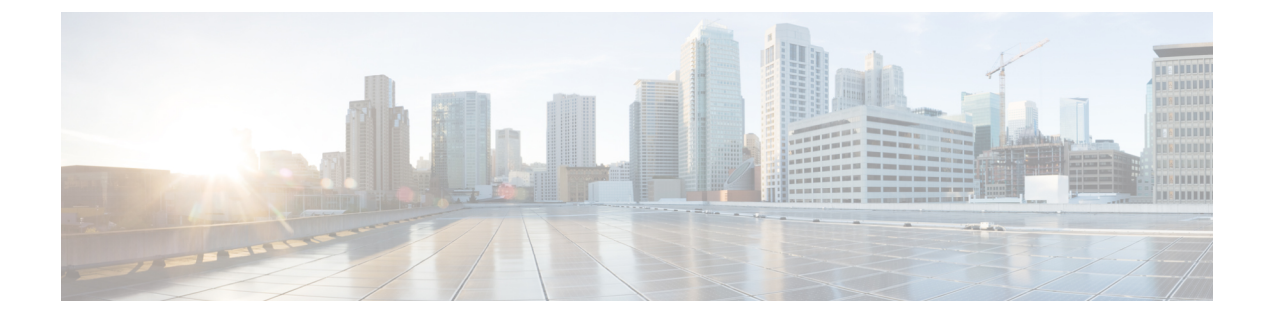

# スタック マネージャおよびハイ アベイラ ビリティ コマンド

- debug platform [stack-manager](#page-2-0) (3 ページ)
- [maintenance-template](#page-3-0)  $(4 \sim -\gamma)$
- [main-cpu](#page-4-0)  $(5 \sim \rightarrow \sim)$
- mode sso  $(6 \sim \rightarrow \sim)$
- policy [config-sync](#page-6-0) prc reload  $(7 \sim \rightarrow \sim)$
- [redundancy](#page-7-0)  $(8 \sim \rightarrow \sim)$
- redundancy config-sync [mismatched-commands](#page-8-0)  $(9 \sim \sim \sim \sim)$
- redundancy [force-switchover](#page-10-0) (11 ページ)
- [redundancy](#page-11-0) reload (12 ページ)
- reload  $(13 \sim -\gamma)$
- router routing protocol [shutdown](#page-14-0)  $2 \left(15 \right. \sim -\frac{1}{2}$ )
- session  $(16 \leftarrow \rightarrow \rightarrow)$
- show [redundancy](#page-16-0)  $(17 \sim -\gamma)$
- show redundancy [config-sync](#page-20-0)  $(21 \sim \rightarrow \sim)$
- show switch (23 [ページ\)](#page-22-0)
- show switch [stack-mode](#page-26-0)  $(27 \sim \sim \check{\mathcal{V}})$
- show [tech-support](#page-27-0) stack  $(28 \sim \rightarrow \sim)$
- [stack-mac](#page-33-0) persistent timer  $(34 \sim \rightarrow \sim)$
- [stack-mac](#page-35-0) update force  $(36 \sim \rightarrow \sim)$
- standby console enable  $(37 \sim \rightarrow \sim)$
- start [maintenance](#page-37-0)  $(38 \sim -\check{v})$
- stop [maintenance](#page-38-0)  $(39 \sim -\check{v})$
- switch clear [stack-mode](#page-39-0)  $(40 \sim \rightarrow \sim)$
- switch [switch-number](#page-40-0) role  $(41 \sim \rightarrow \sim)$
- switch stack port  $(43 \sim \sim)$
- switch priority  $(45 \sim \rightarrow \sim)$
- switch [provision](#page-45-0)  $(46 \sim \rightarrow \sim)$
- switch [renumber](#page-47-0)  $(48 \sim -\gamma)$
- switch renumber  $(49 \sim -\gamma)$
- system mode [maintenance](#page-49-0)  $(50 \sim -\check{\smile})$

### <span id="page-2-0"></span>**debug platform stack-manager**

[{**switch** *switch-number*}]

スタック マネージャ ソフトウェアのデバッグをイネーブルにするには、特権 EXEC モードで **debug platform stack-manager** コマンドを使用します。デバッグをディセーブルにするには、 このコマンドの **no** 形式を使用します。

**debug platform stack-manager** {**level1** | **level2** | **level3** | **sdp** | **serviceability** | **sim** | **ssm** | **trace**} [{**switch** *switch-number*}] **no debug platform stack-manager** {**level1** | **level2** | **level3** | **sdp** | **serviceability** | **sim** | **ssm** | **trace**}

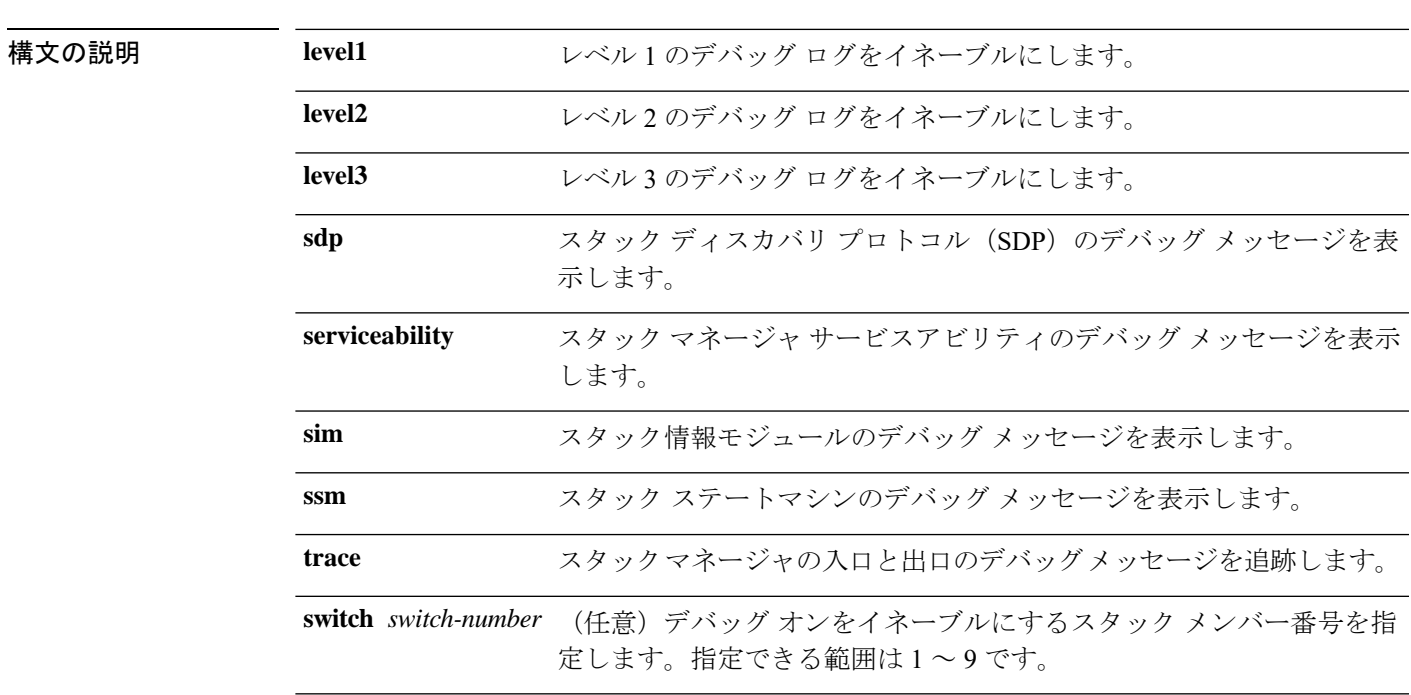

コマンド デフォルト デバッグはディセーブルです。

コマンド モード 特権 EXEC

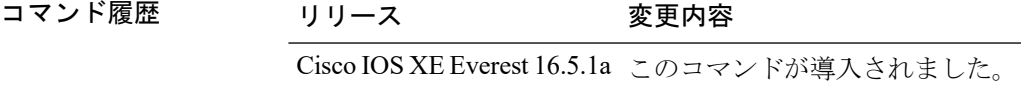

**使用上のガイドライン** このコマンドは、スタック対応スイッチのみでサポートされています。

**undebug platform stack-manager** コマンドは **no debug platform stack-manager** コマンドと同じ です。

## <span id="page-3-0"></span>**maintenance-template**

メンテナンステンプレートを作成するには、グローバル コンフィギュレーション モードで **maintenance-template** *template\_name* コマンドを使用します。テンプレートを削除するには、 このコマンドの **no** 形式を使用します。

**maintenance-template** *template\_name* **no maintenance-template** *template\_name*

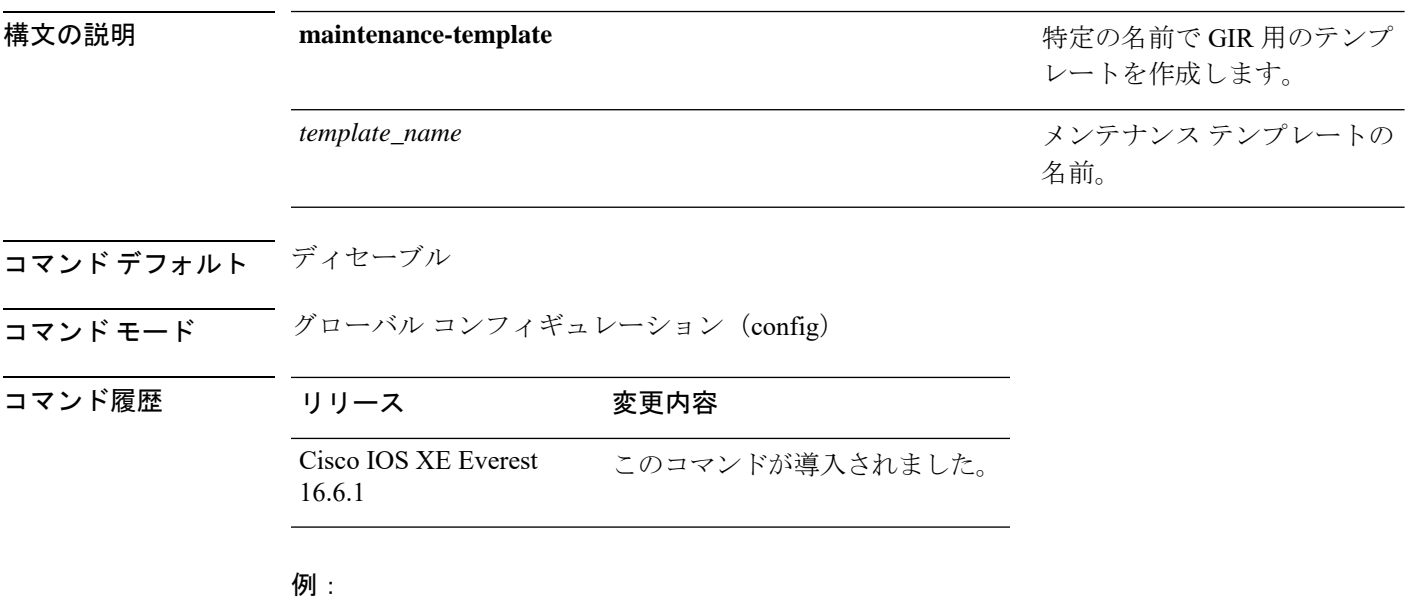

次に、g1 という名前のメンテナンス テンプレートを設定する例を示します。 Device(config)# **maintenance template g1**

## <span id="page-4-0"></span>**main-cpu**

冗長メイン コンフィギュレーション サブモードを開始し、スタンバイスイッチをイネーブル にするには、冗長コンフィギュレーション モードで **main-cpu** コマンドを使用します。

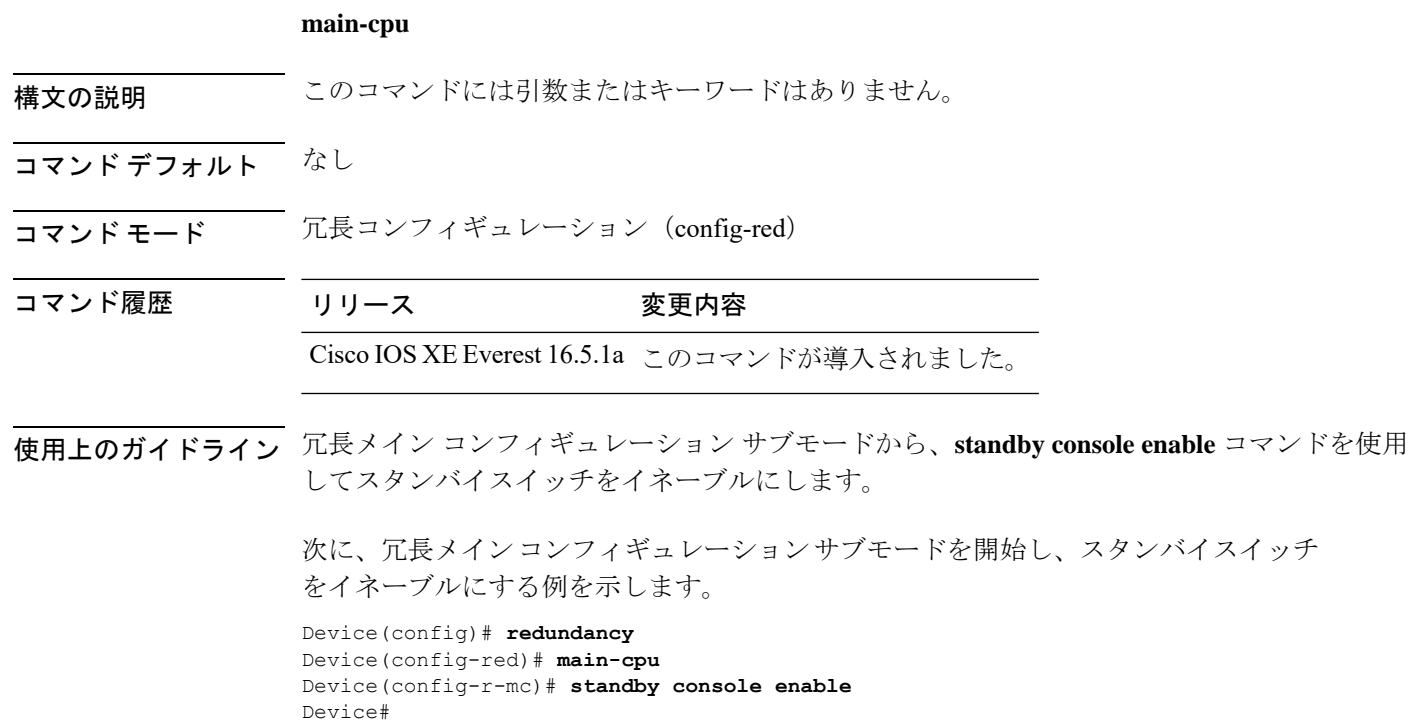

### <span id="page-5-0"></span>**mode sso**

冗長モードをステートフルスイッチオーバー(SSO)に設定するには、冗長コンフィギュレー ション モードで **mode sso** コマンドを使用します。

#### **mode sso**

- 構文の説明 このコマンドには引数またはキーワードはありません。
- コマンド デフォルト なし
- コマンド モード アーティーシンフィギュレーション

コマンド履歴 リリース 変更内容

Cisco IOS XE Everest 16.5.1a このコマンドが導入されました。

- 使用上のガイドライン **mode sso** コマンドは、冗長コンフィギュレーション モードでのみ入力できます。
	- システムを SSO モードに設定する場合は、次の注意事項に従ってください。
		- SSO モードをサポートするために、スタック内のスイッチでは同一の Cisco IOS イメージ を使用する必要があります。Cisco IOS リリース間の相違のために、冗長機能が動作しな い場合があります。
		- モジュールの活性挿抜 (OIR) を実行する場合、モジュールの状態が移行状態 (Ready 以 外の状態)である場合にだけ、ステートフルスイッチオーバーの間にスイッチはリセット し、ポート ステートは再起動します。
		- •転送情報ベース (FIB) テーブルはスイッチオーバー時に消去されます。ルーテッドトラ フィックは、ルート テーブルが再コンバージェンスするまで中断されます。

次の例では、冗長モードを SSO に設定する方法を示します。

Device(config)# **redundancy** Device(config-red)# **mode sso** Device(config-red)#

**7**

### <span id="page-6-0"></span>**policy config-sync prc reload**

Parser Return Code (PRC)の障害がコンフィギュレーションの同期中に発生した場合にスタン バイスイッチをリロードするには、冗長コンフィギュレーション モードで **policy config-sync reload** コマンドを使用します。Parser Return Code(PRC)の障害が発生した場合にスタンバイ スイッチがリロードしないように指定するには、このコマンドの **no** 形式を使用します。

**policy config-sync** {**bulk** | **lbl**} **prc reload no policy config-sync** {**bulk** | **lbl**} **prc reload**

構文の説明 **bulk** バルク コンフィギュレーション モードを指定します。 **lbl** 1行ごと(lbl)のコンフィギュレーションモードを指定します。 コマンド デフォルト このコマンドは、デフォルトではイネーブルです。 コマンド モード アレティギュレーション (config-red) コマンド履歴 リリース 変更内容 Cisco IOS XE Everest 16.5.1a このコマンドが導入されました。

> 次に、Parser Return Code (PRC)の障害がコンフィギュレーションの同期化中に発生 した場合に、スタンバイスイッチがリロードされないように指定する例を示します。

Device(config-red)# **no policy config-sync bulk prc reload**

### <span id="page-7-0"></span>**redundancy**

冗長コンフィギュレーションモードを開始するには、グローバルコンフィギュレーションモー ドで **redundancy** コマンドを使用します。

#### **redundancy**

構文の説明 このコマンドには引数またはキーワードはありません。

- コマンド デフォルト なし
- コマンド モード グローバル コンフィギュレーション(config)

コマンド履歴 リリース 変更内容 Cisco IOS XE Everest 16.5.1a このコマンドが導入されました。

使用上のガイドライン 冗長コンフィギュレーションモードは、スタンバイスイッチをイネーブルにするために使用さ れるメイン CPU サブモードを開始するために使用されます。

> メインCPUサブモードを開始するには、冗長コンフィギュレーションモードで**main-cpu**コマ ンドを使用します。

> スタンバイスイッチを有効にするには、メイン CPU サブモードから **standby console enable** コ マンドを使用します。

冗長コンフィギュレーション モードを終了するには、**exit** コマンドを使用します。

次に、冗長コンフィギュレーション モードを開始する例を示します。

(config)# **redundancy** (config-red)#

次の例では、メイン CPU サブモードを開始する方法を示します。

(config)# **redundancy** (config-red)# **main-cpu** (config-r-mc)#

#### 関連コマンド

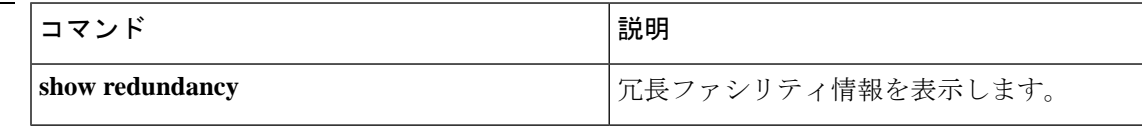

## <span id="page-8-0"></span>**redundancy config-sync mismatched-commands**

アクティブスイッチとスタンバイスイッチの間に設定の不一致があるときにスタンバイスイッ チのスタックへの参加を許可するには、特権 EXEC モードで **redundancy config-sync mismatched-commands** コマンドを使用します。

**redundancy config-sync** {**ignore** | **validate**} **mismatched-commands**

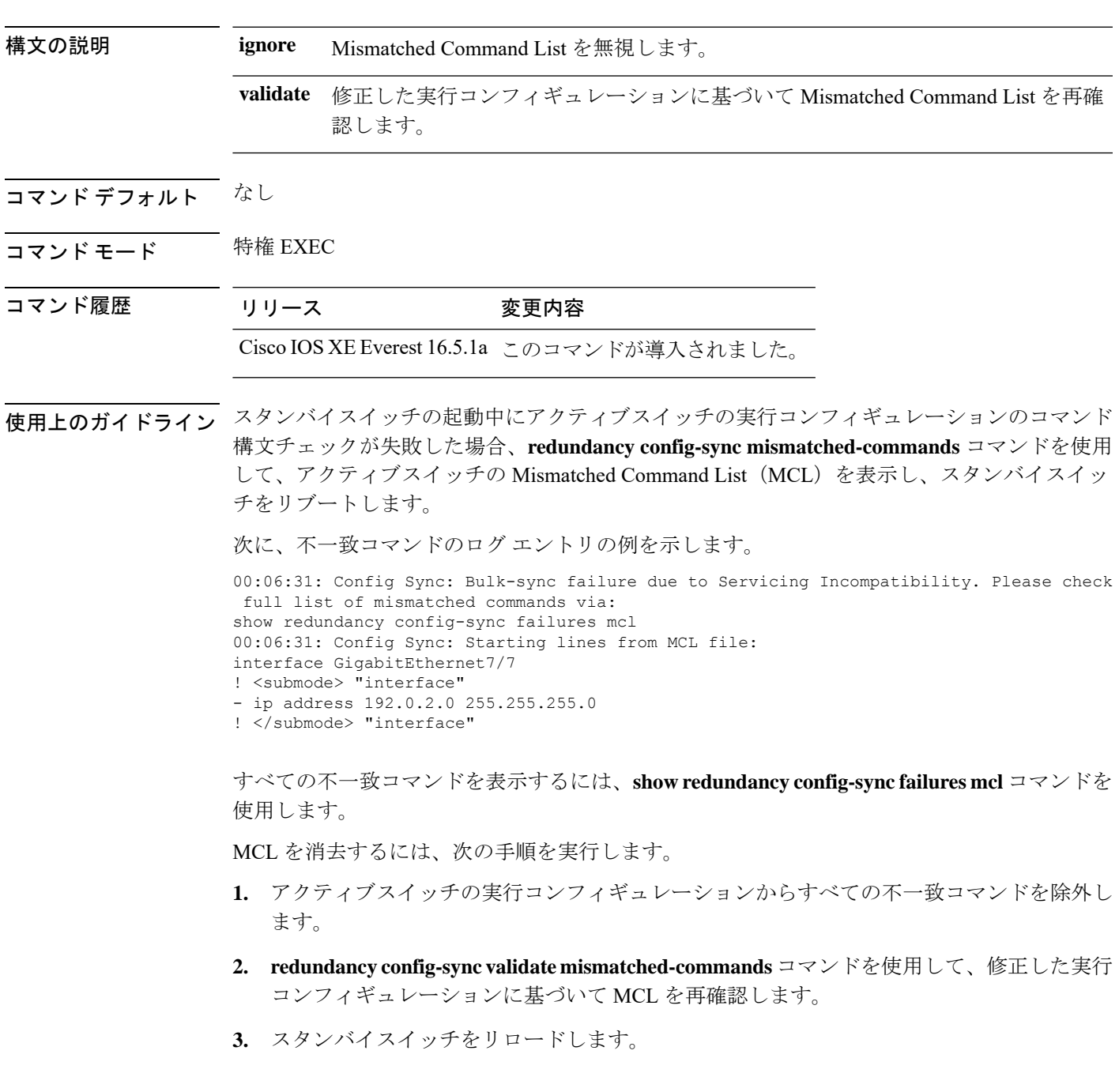

次の手順に従って、MCL を無視することもできます。

- **1. redundancy config-sync ignore mismatched-commands** コマンドを入力します。
- **2.** スタンバイスイッチをリロードします。システムは SSO モードに移行します。

 $\label{eq:1} \mathscr{Q}$ 

(注)

- 不一致コマンドを無視する場合、アクティブスイッチとスタンバイスイッチの同期していない コンフィギュレーションは存在したままです。
- **3.** 無視された MCL は、**show redundancy config-sync ignored mcl** コマンドを使用して確認で きます。

コンフィギュレーションファイルの互換性の問題が原因で、アクティブスイッチとスタンバイ スイッチ間で SSO モードを確立できない場合、Mismatched Command List (MCL) がアクティ ブスイッチで生成され、スタンバイスイッチに対して RouteProcessor Redundancy(RPR)モー ドへのリロードが強制されます。

次の例に、変更したコンフィギュレーションとのMismatchedCommand Listを再検証す る方法を示します。

# **redundancy config-sync validate mismatched-commands** #

## <span id="page-10-0"></span>**redundancy force-switchover**

アクティブスイッチとスタンバイスイッチのスイッチオーバーを強制的に実行するには、ス イッチスタックの特権 EXEC モードで **redundancy force-switchover** コマンドを使用します。

**redundancy force-switchover**

構文の説明 このコマンドには引数またはキーワードはありません。

コマンド デフォルト なし

コマンド モード 特権 EXEC

コマンド履歴 リリース 変更内容

Cisco IOS XE Everest 16.5.1a このコマンドが導入されました。

使用上のガイドライン 手動で冗長スイッチに切り替えるには、**redundancy force-switchover** コマンドを使用します。 冗長スイッチは Cisco IOS イメージを実行する新しいアクティブスイッチになり、モジュール はデフォルト設定にリセットされます。

古いアクティブスイッチは新しいイメージで再起動し、スタックに参加します。

アクティブスイッチで **redundancy force-switchover** コマンドを使用すると、アクティブスイッ チのスイッチポートがダウン状態になります。

部分リングスタック内のスイッチにこのコマンドを使用すると、次の警告メッセージが表示さ れます。

# **redundancy force-switchover** Stack is in Half ring setup; Reloading a switch might cause stack split This will reload the active unit and force switchover to standby[confirm]

次の例では、アクティブ スーパーバイザ エンジンからスタンバイ スーパーバイザ エ ンジンに手動で切り替える方法を示します。

# **redundancy force-switchover**

#

### <span id="page-11-0"></span>**redundancy reload**

スタック内のいずれか、またはすべてのスイッチを強制リロードするには、特権EXECモード で **redundancy reload** コマンドを使用します。

**redundancy reload** {**peer** | **shelf**}

構文の説明 **peer** ピア ユニットをリロードします。

**shelf** スタック内のすべてのスイッチが再起動します。

- コマンド デフォルト なし
- コマンド モード 特権 EXEC

コマンド履歴 リリース 変更内容 Cisco IOS XE Everest このコマンドが導入されました。 16.5.1a

使用上のガイドライン このコマンドを使用する前に、詳細情報についての「Performing a Software Upgrade」の項を参 照してください。

> スタック内のすべてのスイッチをリブートするには、**redundancy reload shelf** コマンドを使用 します。

次に、手動でスタック内のすべてのスイッチをリロードする例を示します。

# **redundancy reload shelf**

#

### <span id="page-12-0"></span>**reload**

スタックメンバをリロードし、設定変更を適用するには、特権 EXEC モードで **reload** コマン ドを使用します。

**reload** [{**/noverify** | **/verify**}] [{*LINE* | **at** | **cancel** | **in** | **slot** *stack-member-number* | **standby-cpu**}]

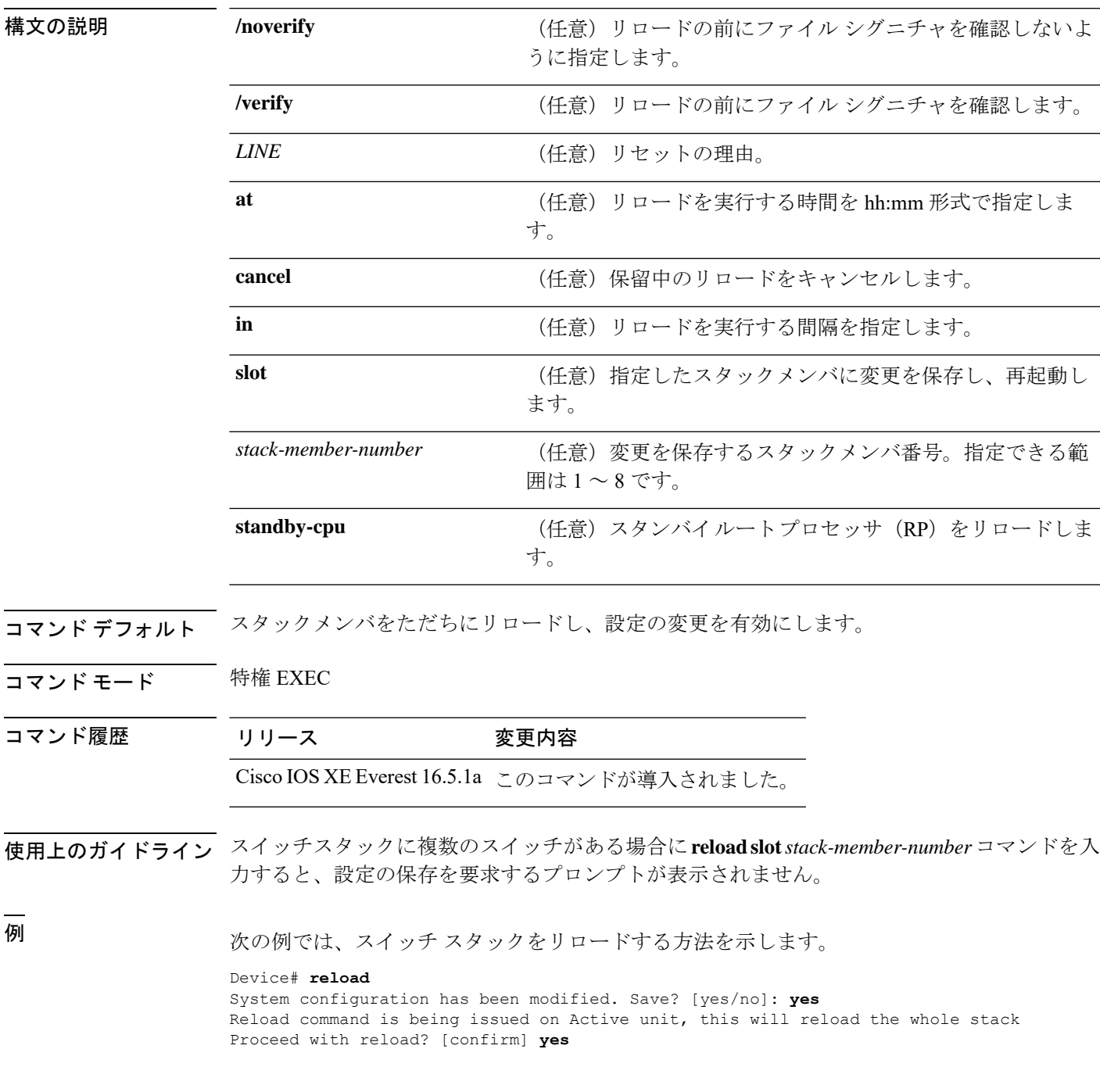

次の例では、特定のスタック メンバをリロードする方法を示します。

Device# **reload slot 6** Proceed with reload? [confirm] **y**

次の例では、単一スイッチのスイッチ スタック (メンバ スイッチが1つだけ)をリ ロードする方法を示します。

Device# **reload slot 3** System configuration has been modified. Save? [yes/no]: **y** Proceed to reload the whole Stack? [confirm] **y**

### <span id="page-14-0"></span>**router routing protocol shutdown l2**

メンテナンステンプレート内で隔離するインスタンスを作成するには、メンテナンス テンプ レート コンフィギュレーション モードで **router** *routing\_protocol instance\_id* | **shutdown l2** コ マンドを使用します。インスタンスを削除するには、このコマンドの **no** 形式を使用します。

{ **router** *routing\_protocol instance\_id* | **shutdown l2** } **no**{ **router** *routing\_protocol instance\_id* | **shutdown l2** }

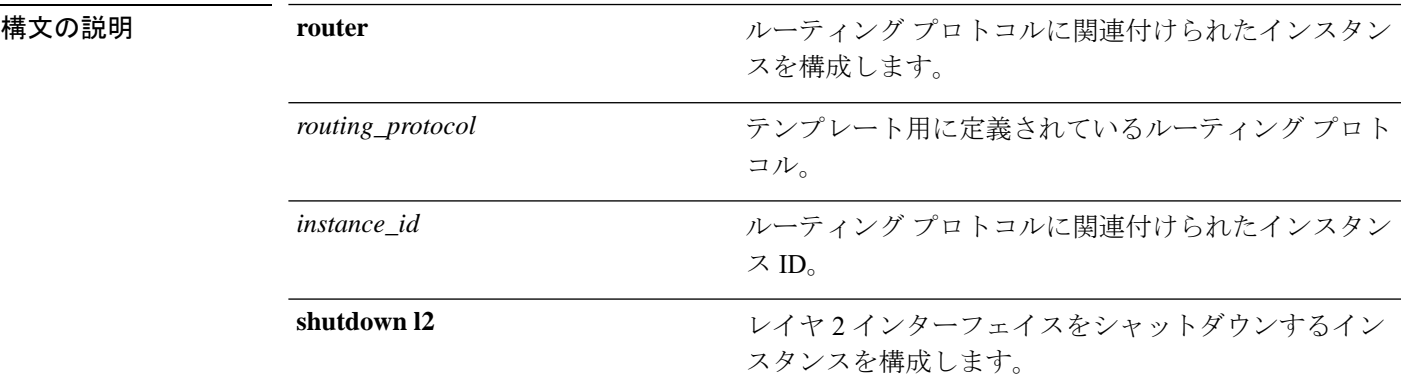

コマンドデフォルト ディセーブル

コマンド モード メンテナンス テンプレートの設定(config-maintenance-*temp*)

コマンド履歴 リリー

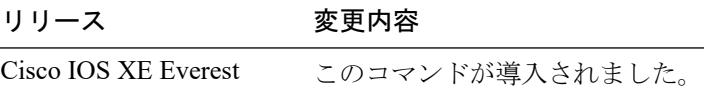

#### 例:

16.6.1

次の例に、メンテナンス テンプレート temp1 でインスタンス ID が 1 である ISIS 用の インスタンスを作成する方法を示します。

Device(config)# **maintenance template g1** Device(config-maintenance-templ)# **router isis 1**

次の例に、メンテナンス テンプレート g1 でレイヤ2インターフェイスをシャットダ ウンするためのインスタンスを作成する方法を示します。

Device(config)# **maintenance template g1** Device(config-maintenance-templ)# **shutdown l2**

## <span id="page-15-0"></span>**session**

特定のスタックメンバの診断シェルまたはスタンバイの Cisco IOS プロンプトにアクセスする には、アクティブの特権 EXEC モードで **session** コマンドを使用します。

**session** {**standby ios** | **switch** [{*stack-member-number*}]}

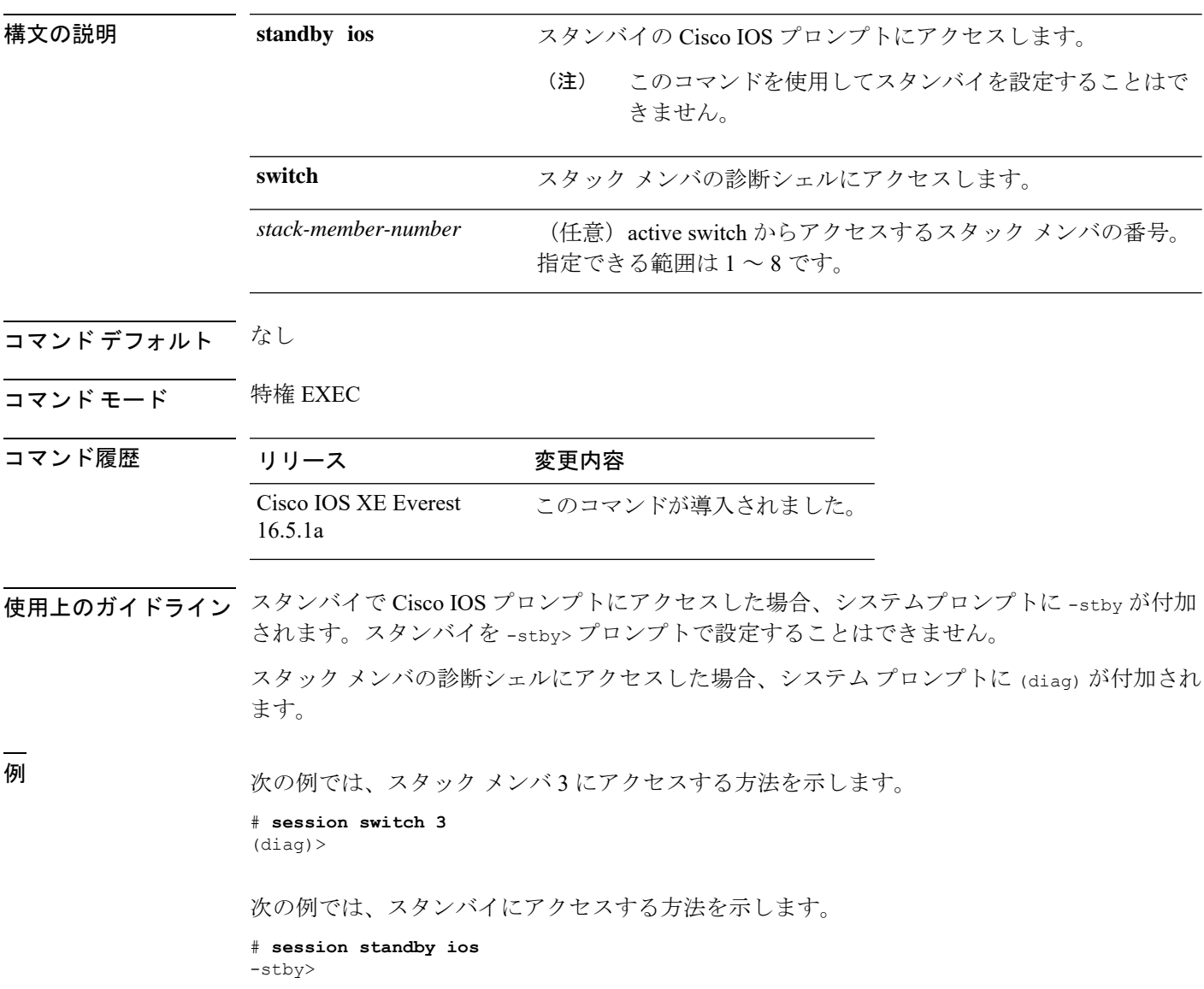

**17**

## <span id="page-16-0"></span>**show redundancy**

冗長ファシリティ情報を表示するには、特権 EXEC モードで **show redundancy** コマンドを使 用します。

**show redundancy** [{**clients**| **config-sync** | **counters**|**history** [{**reload**| **reverse**}] |**slaves**[*slave-name*] {**clients** | **counters**} | **states** | **switchover history** [**domain default**]}]

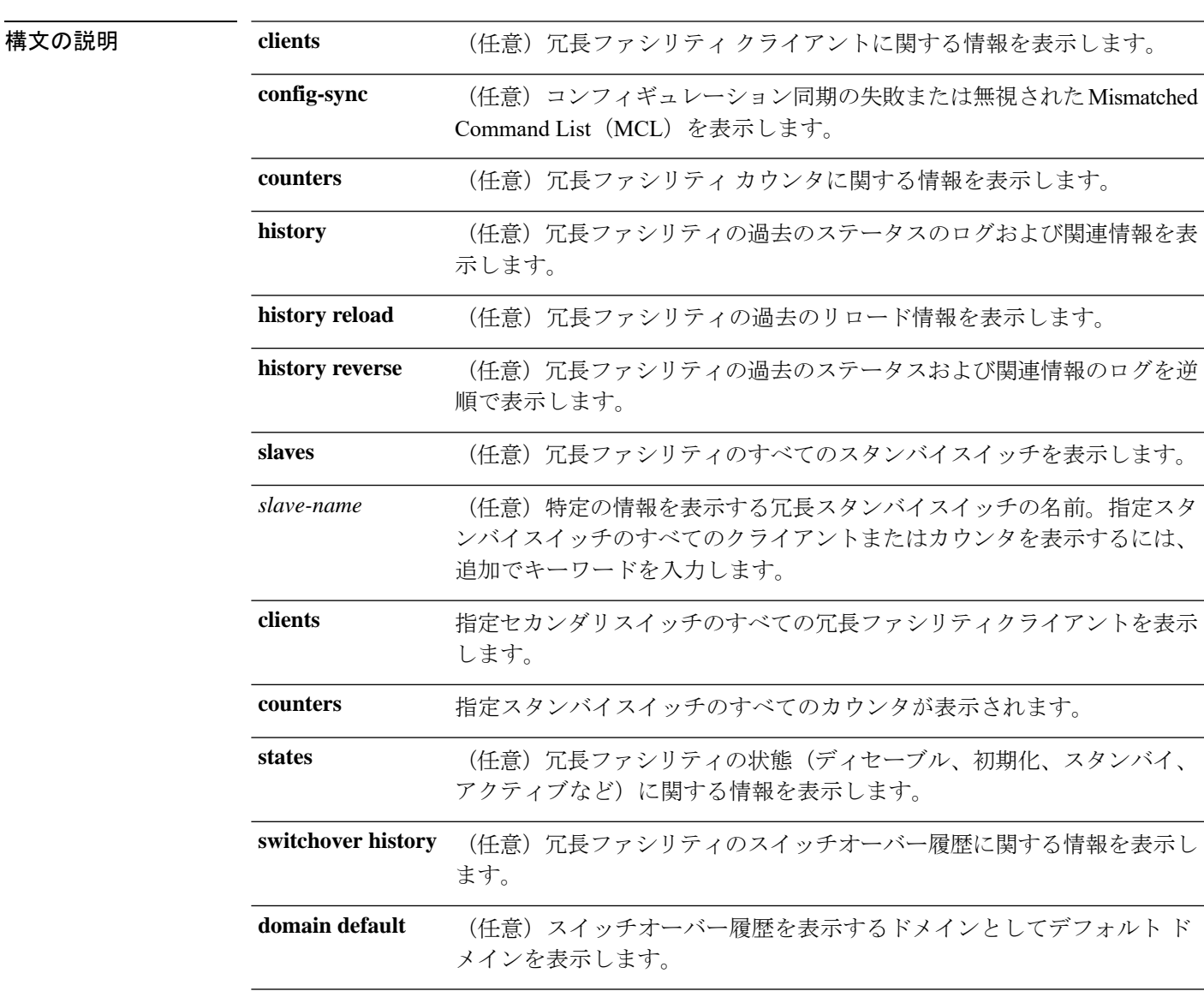

コマンドデフォルト なし

 $\overline{\mathbf{u} \cdot \mathbf{v}}$  +  $\mathbf{v} \cdot \mathbf{v}$  +  $\mathbf{v} \cdot \mathbf{v}$  +  $\mathbf{v} \cdot \mathbf{v}$  +  $\mathbf{v} \cdot \mathbf{v}$  +  $\mathbf{v} \cdot \mathbf{v}$  +  $\mathbf{v} \cdot \mathbf{v}$  +  $\mathbf{v} \cdot \mathbf{v}$  +  $\mathbf{v} \cdot \mathbf{v}$  +  $\mathbf{v} \cdot \mathbf{v}$  +  $\mathbf{v} \cdot \mathbf{v}$  +  $\mathbf{v}$ 

#### コマンド履歴 リリース 変更内容 Cisco IOS XE Everest 16.5.1a このコマンドが導入されました。 次の例では、冗長ファシリティに関する情報を表示する方法を示します。 Device# **show redundancy** Redundant System Information : ------------------------------ Available system uptime =  $6$  days, 5 hours, 28 minutes Switchovers system experienced = 0 Standby failures = 0 Last switchover reason = none Hardware Mode = Duplex Configured Redundancy Mode = sso Operating Redundancy Mode = sso Maintenance Mode = Disabled Communications = Up Current Processor Information : ------------------------------- Active Location = slot 5 Current Software state = ACTIVE Uptime in current state =  $6 \text{ days}$ , 5 hours, 28 minutes Image Version = Cisco IOS Software, Catalyst L3 Switch Software (CAT9K\_IOSXE),Experimental Version 16.x.x [S2C-build-v16x\_throttle-4064-/ nobackup/mcpre/BLD-BLD\_V16x\_THROTTLE\_LATEST 102] Copyright (c) 1986-201x by Cisco Systems, Inc. Compiled Mon 07-Oct-xx 03:57 by mcpre BOOT = bootflash:packages.conf; Configuration register = 0x102 Peer Processor Information : ---------------------------- Standby Location = slot 6 Current Software state = STANDBY HOT Uptime in current state =  $6 \ days$ , 5 hours, 25 minutes Image Version = Cisco IOS Software, Catalyst L3 Switch Software (CAT9K\_IOSXE), Experimental Version 16.x.x [S2C-build-v16x\_throttle-4064-/ nobackup/mcpre/BLD-BLD\_V16x\_THROTTLE\_LATEST\_20191007\_000645 102] Copyright (c) 1986-201x by Cisco Systems, Inc. Compiled Mon 07-Oct-xx 03:57 by mcpre BOOT = bootflash:packages.conf; CONFIG FILE  $=$ Configuration register =  $0x102$ Device#

次の例では、冗長ファシリティクライアント情報を表示する方法を示します。

Device# **show redundancy clients**

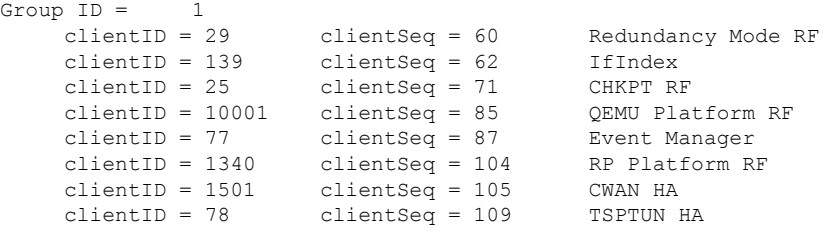

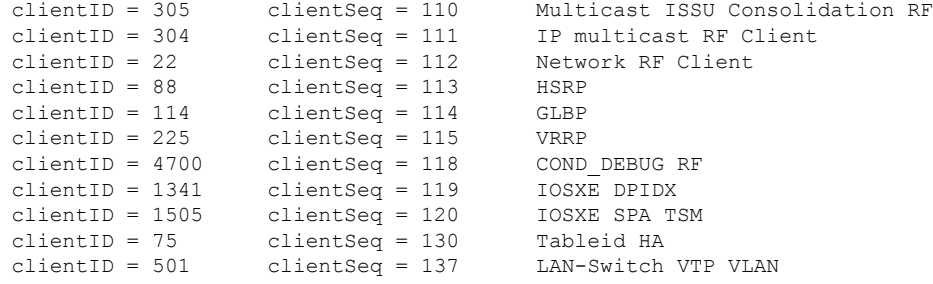

```
<output truncated>
```
出力には、次の情報が表示されます。

- clientID には、クライアントの ID 番号が表示されます。
- clientSeq には、クライアントの通知シーケンス番号が表示されます。
- 現在の冗長ファシリティの状態。

次の例では、冗長ファシリティカウンタ情報を表示する方法を示します。

Device# **show redundancy counters**

```
Redundancy Facility OMs
              comm link up = 0
             comm link down = 0
          invalid client tx = 0
          null tx by client = 0
               tx failures = 0
      tx msq length invalid = 0client not rxing msgs = 0rx peer msg routing errors = 0
          null peer msg rx = 0
        errored peer msg rx = 0
                 buffers tx = 135884tx buffers unavailable = 0
                 buffers rx = 135109
     buffer release errors = 0
 duplicate client registers = 0
  failed to register client = 0
       Invalid client syncs = 0
```
Device#

次の例では、冗長ファシリティ履歴情報を表示する方法を示します。

#### Device# **show redundancy history**

00:00:04 client added: Redundancy Mode RF(29) seq=60 00:00:04 client added: IfIndex(139) seq=62 00:00:04 client added: CHKPT RF(25) seq=71 00:00:04 client added: QEMU Platform RF(10001) seq=85 00:00:04 client added: Event Manager(77) seq=87 00:00:04 client added: RP Platform RF(1340) seq=104 00:00:04 client added: CWAN HA(1501) seq=105 00:00:04 client added: Network RF Client(22) seq=112

00:00:04 client added: IOSXE SPA TSM(1505) seq=120 00:00:04 client added: LAN-Switch VTP VLAN(501) seq=137 00:00:04 client added: XDR RRP RF Client(71) seq=139 00:00:04 client added: CEF RRP RF Client(24) seq=140 00:00:04 client added: MFIB RRP RF Client(306) seq=150 00:00:04 client added: RFS RF(520) seq=163 00:00:04 client added: klib(33014) seq=167 00:00:04 client added: Config Sync RF client(5) seq=168 00:00:04 client added: NGWC FEC Rf client(10007) seq=173 00:00:04 client added: LAN-Switch Port Manager(502) seq=190 00:00:04 client added: Access Tunnel(530) seq=192 00:00:04 client added: Mac address Table Manager(519) seq=193 00:00:04 client added: DHCPC(100) seq=238 00:00:04 client added: DHCPD(101) seq=239 00:00:04 client added: SNMP RF Client(34) seq=251 00:00:04 client added: CWAN APS HA RF Client(1502) seq=252 00:00:04 client added: History RF Client(35) seq=261

<output truncated>

次の例では、冗長ファシリティスタンバイスイッチに関する情報を表示する方法を示 します。

Device# **show redundancy slaves**

```
Group ID = 1Slave/Process ID = 6107 Slave Name = [installer]
Slave/Process ID = 6109 Slave Name = [eicored]<br>Slave/Process ID = 6128 Slave Name = [snmp sub
                              Slave Name = [snmp_subagent]<br>Slave Name = [wcm]
Slave/Process ID = 8897Slave/Process ID = 8898 Slave Name = [table mgr]
Slave/Process ID = 8901 Slave Name = [iosd]
```
Device#

次の例では、冗長ファシリティの状態に関する情報を表示する方法を示します。

Device# **show redundancy states**

```
my state = 13 -ACTIVE
    peer state = 8 -STANDBY HOT
          Mode = Duplex
          Unit = Primary
       Unit ID = 5
Redundancy Mode (Operational) = sso
Redundancy Mode (Configured) = sso
Redundancy State = sso
   Maintenance Mode = Disabled
   Manual Swact = enabled
Communications = Up
  client count = 115
 client notification TMR = 30000 milliseconds
          RF debug mask = 0x0
```
Device#

## <span id="page-20-0"></span>**show redundancy config-sync**

コンフィギュレーション同期障害情報または無視されたMismatched Command List (MCL) (存 在する場合)を表示するには、EXEC モードで **show redundancy config-sync** コマンドを使用し ます。

**show redundancy config-sync** {**failures** {**bem** | **mcl** | **prc**} | **ignored failures mcl**}

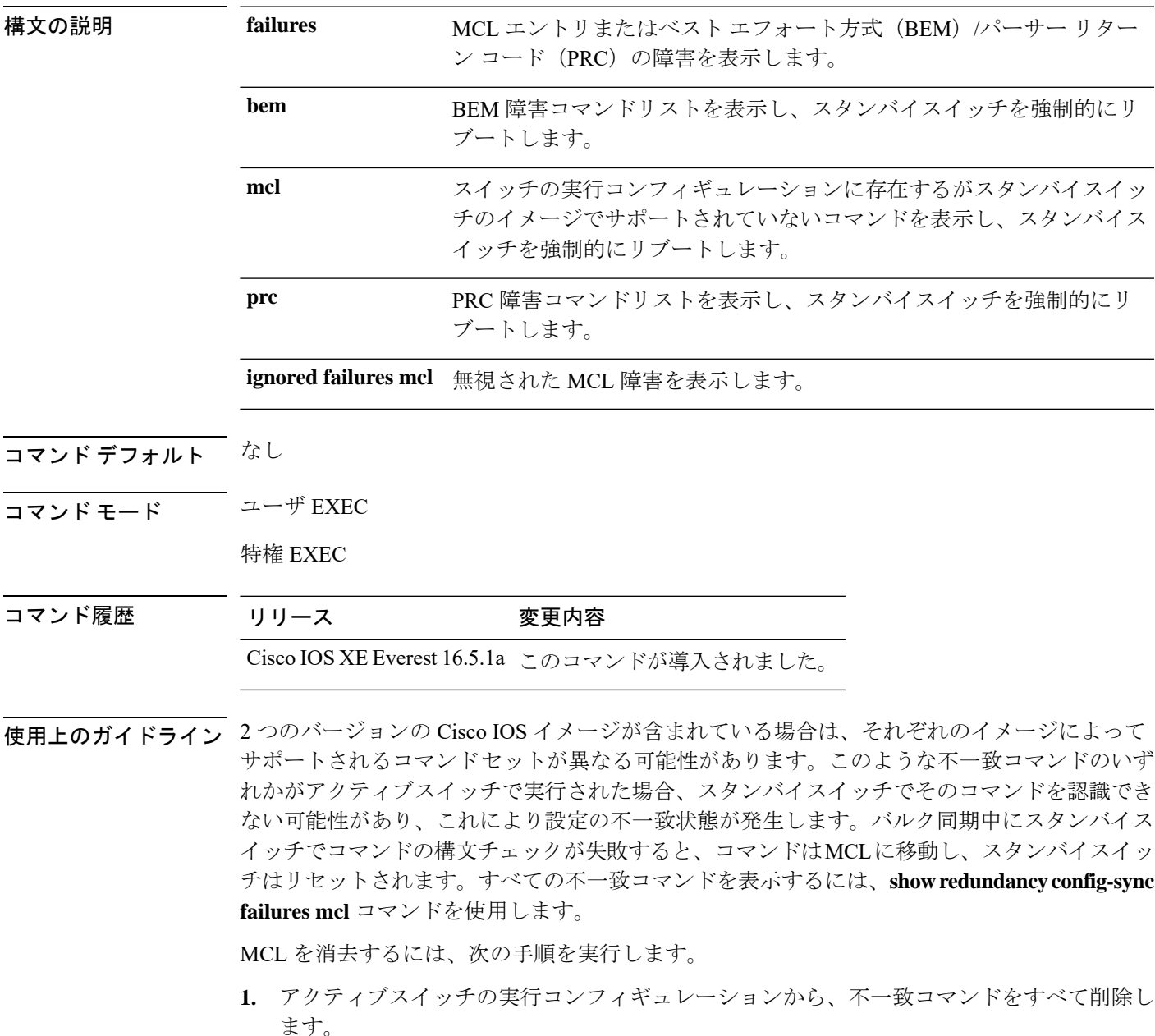

- **2. redundancy config-sync validate mismatched-commands** コマンドを使用して、修正した実行 コンフィギュレーションに基づいて MCL を再確認します。
- **3.** スタンバイスイッチをリロードします。

または、次の手順を実行して MCL を無視することもできます。

- **1. redundancy config-sync ignore mismatched-commands** コマンドを入力します。
- **2.** スタンバイスイッチをリロードします。システムは SSO モードに遷移します。

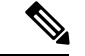

- 不一致コマンドを無視する場合、アクティブスイッチとスタンバイスイッチの同期していない コンフィギュレーションは存在したままです。 (注)
	- **3.** 無視された MCL は、**show redundancy config-sync ignored mcl** コマンドを使用して確認で きます。

各コマンドでは、そのコマンドを実装するアクション機能において戻りコードが設定されま す。この戻りコードは、コマンドが正常に実行されたかどうかを示します。アクティブスイッ チは、コマンドの実行後に PRC を維持します。スタンバイスイッチはコマンドを実行し、ア クティブスイッチに PRC を返します。これら 2 つの PRC が一致しないと、PRC 障害が発生し ます。バルク同期または1行ごとの(LBL)同期中にスタンバイスイッチで PRC エラーが生 じた場合、スタンバイスイッチはリセットされます。すべてのPRC障害を表示するには、**show redundancy config-sync failures prc** コマンドを使用します。

ベスト エフォート方式(BEM)エラーを表示するには、**show redundancy config-sync failures bem** コマンドを使用します。

次に、BEM 障害を表示する例を示します。

Device> **show redundancy config-sync failures bem** BEM Failed Command List -----------------------

The list is Empty

次に、MCL 障害を表示する例を示します。

Device> **show redundancy config-sync failures mcl** Mismatched Command List -----------------------

The list is Empty

次に、PRC 障害を表示する例を示します。

Device# **show redundancy config-sync failures prc** PRC Failed Command List -----------------------

The list is Empty

### <span id="page-22-0"></span>**show switch**

スタックメンバまたはスイッチスタックに関連した情報を表示するには、EXECモードで**show switch** コマンドを使用します。

**show switch** [{*stack-member-number* | **detail** | **neighbors** | **stack-ports** [{**summary**}]}]

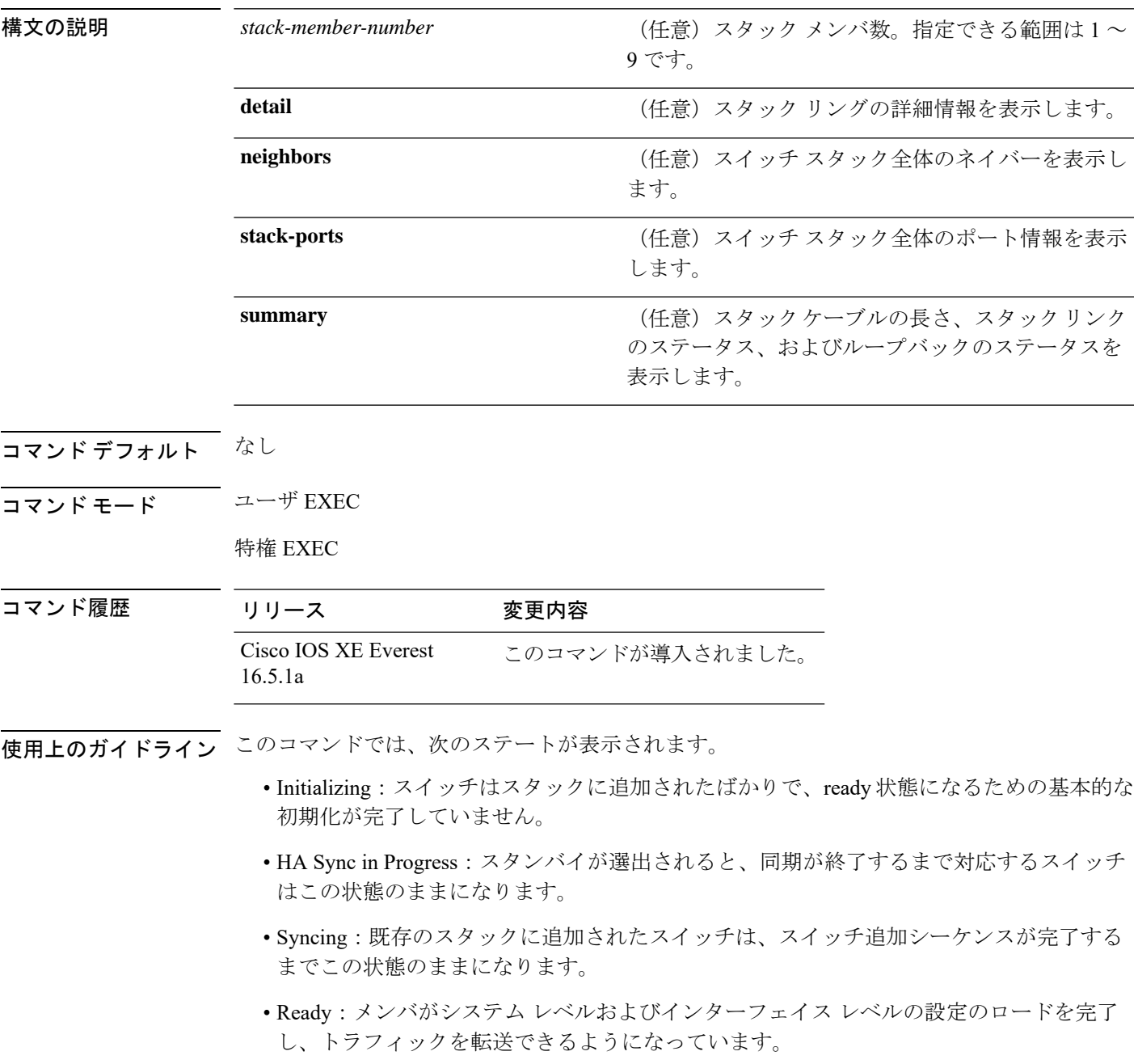

- V-Mismatch:Version-Mismatch モードのスイッチ。Version-Mismatch モードは、スタック に参加したスイッチのソフトウェアバージョンがアクティブスイッチと非互換である場合 です。
- Provisioned:スイッチ スタックのアクティブ メンバになる前にすでに設定されていたス イッチの状態です。プロビジョニングされたスイッチでは、MAC アドレスおよびプライ オリティ番号は、常に 0 と表示されます。
- Unprovisioned:プロビジョニングされたスイッチ番号が **no switch** *switch-number* **provision** コマンドを使用してプロビジョニング解除された場合の状態です。
- Removed:スタックに存在していたスイッチが、**reload slot** コマンドを使用して除外され た場合です。
- Sync not started:複数のスイッチが既存のスタックに同時に追加された場合、アクティブ スイッチが 1 台ずつ追加します。追加中のスイッチは Syncing 状態になります。まだ追加 されていないスイッチは Sync not started 状態になります。
- Lic-Mismatch:スイッチのライセンスレベルがアクティブスイッチと異なります。

スタックメンバ(アクティブスイッチを含む)の代表的なステート遷移は、Waiting>Initializing > Ready です。

Version Mismatch(VM)モードのスタックメンバの代表的な状態遷移は、Waiting > VerMismatch です。

スイッチスタックにプロビジョニングされたスイッチが存在するかどうかを識別するには、 **show switch** コマンドを使用できます。**show running-config** および **show startup-config** 特権 EXEC コマンドでは、この情報は提供されません。

永続的 MAC アドレスがイネーブルになっている場合、スタックの MAC-persistency wait-time も表示されます。

例 次に、スタック情報の概要を表示する例を示します。

次に、スタック情報の詳細を表示する例を示します。

次に、メンバ 6 の要約情報を表示する例を示します。

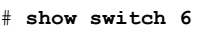

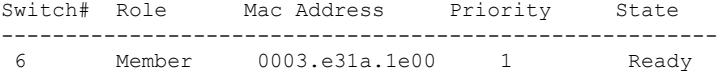

次に、スタックに関するネイバー情報を表示する例を示します。

#### # **show switch neighbors**

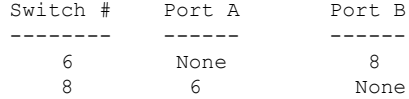

次に、スタック ポート情報を表示する例を示します。

#### # **show switch stack-ports**

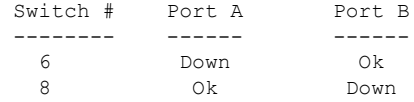

次に、**show switch stack-ports summary** コマンドの出力例を示します。次の表に、こ の出力で表示されるフィールドについて説明します。

#### # **show switch stack-ports summary**

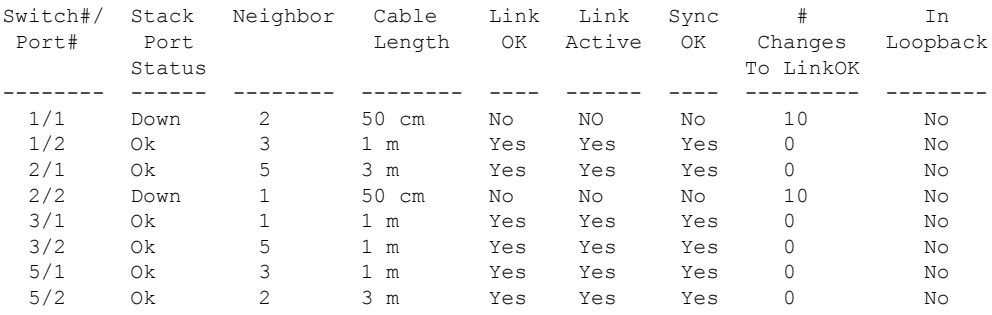

#### 表 **<sup>1</sup> : show switch stack-ports summary** コマンドの出力

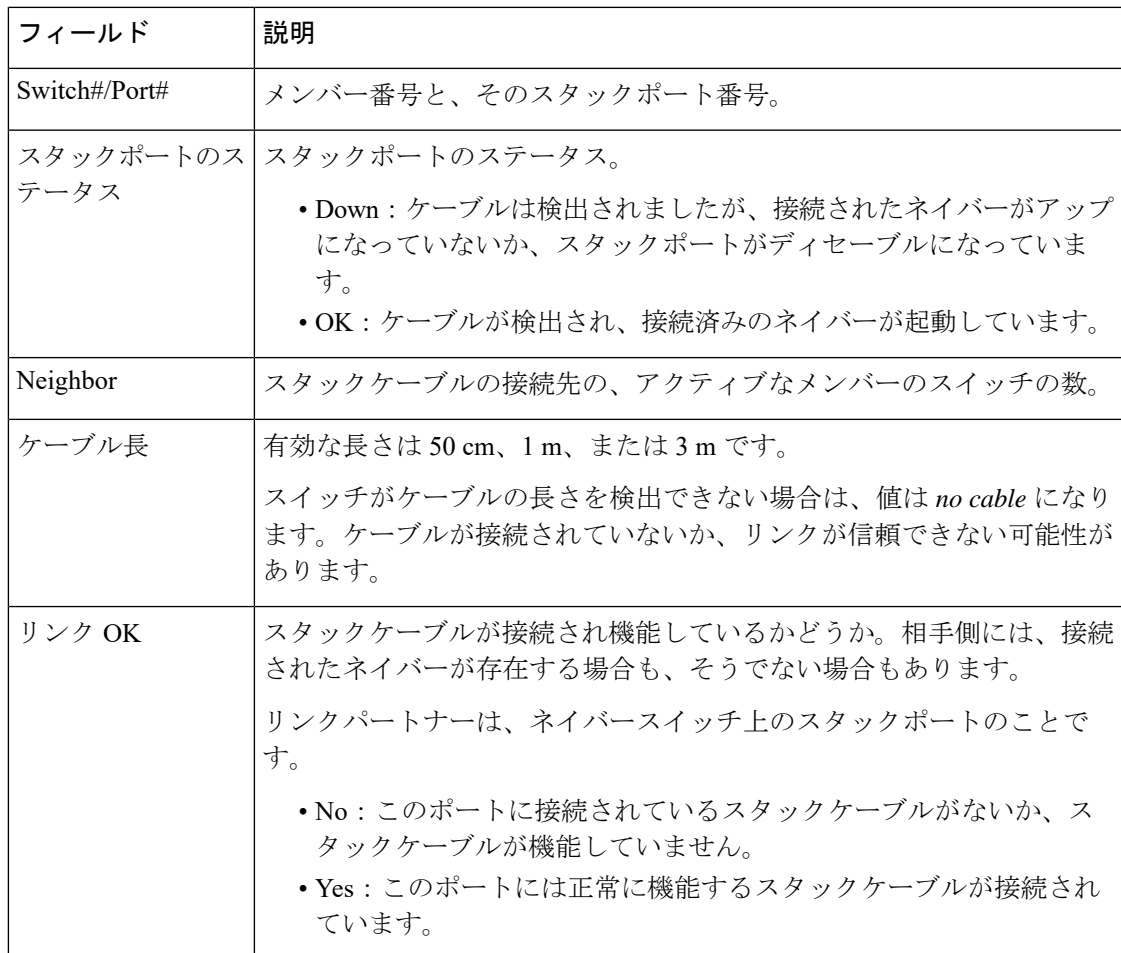

I

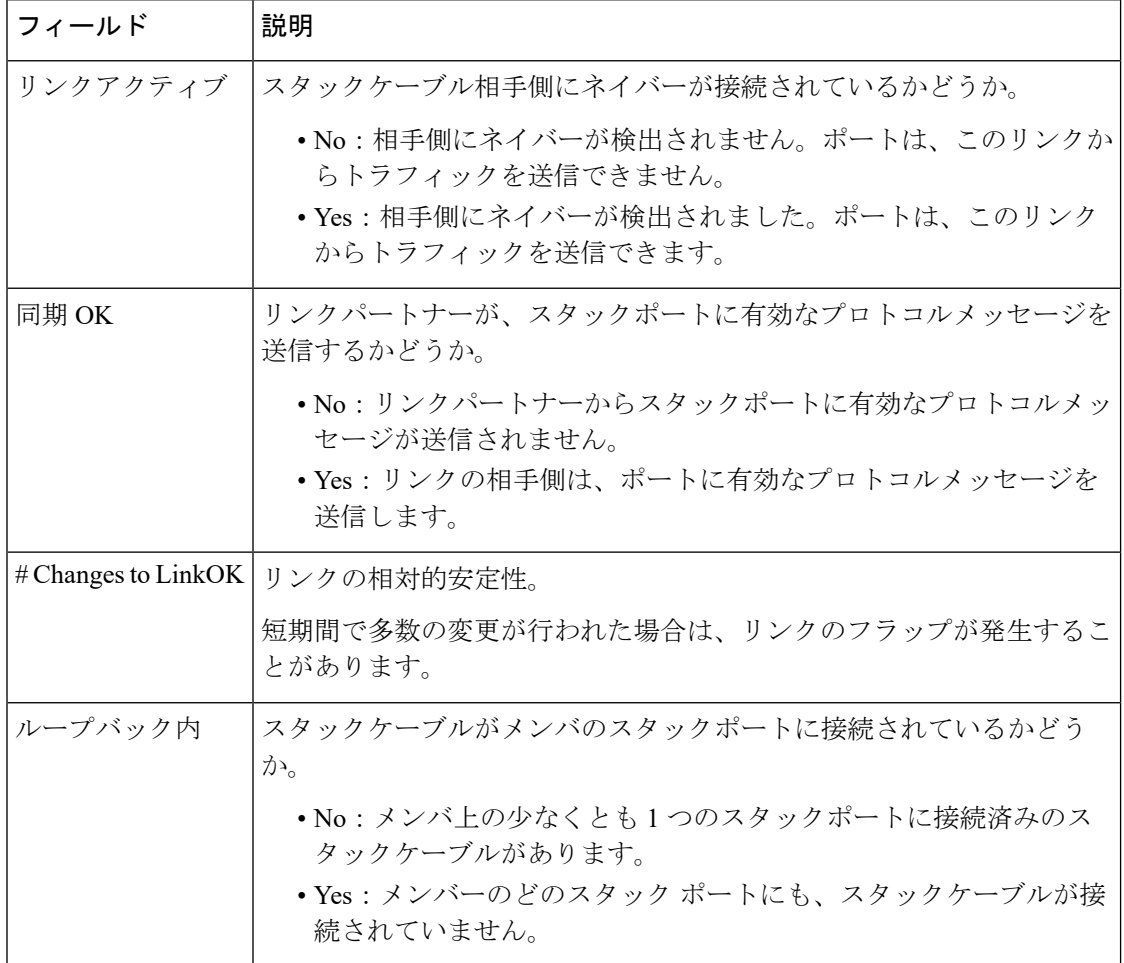

### <span id="page-26-0"></span>**show switch stack-mode**

デバイスの現在のスタックモードを表示し確認するには、特権 EXEC モードでコマンド **show switch stack-mode** を使用します。

**show switch stack-mode**

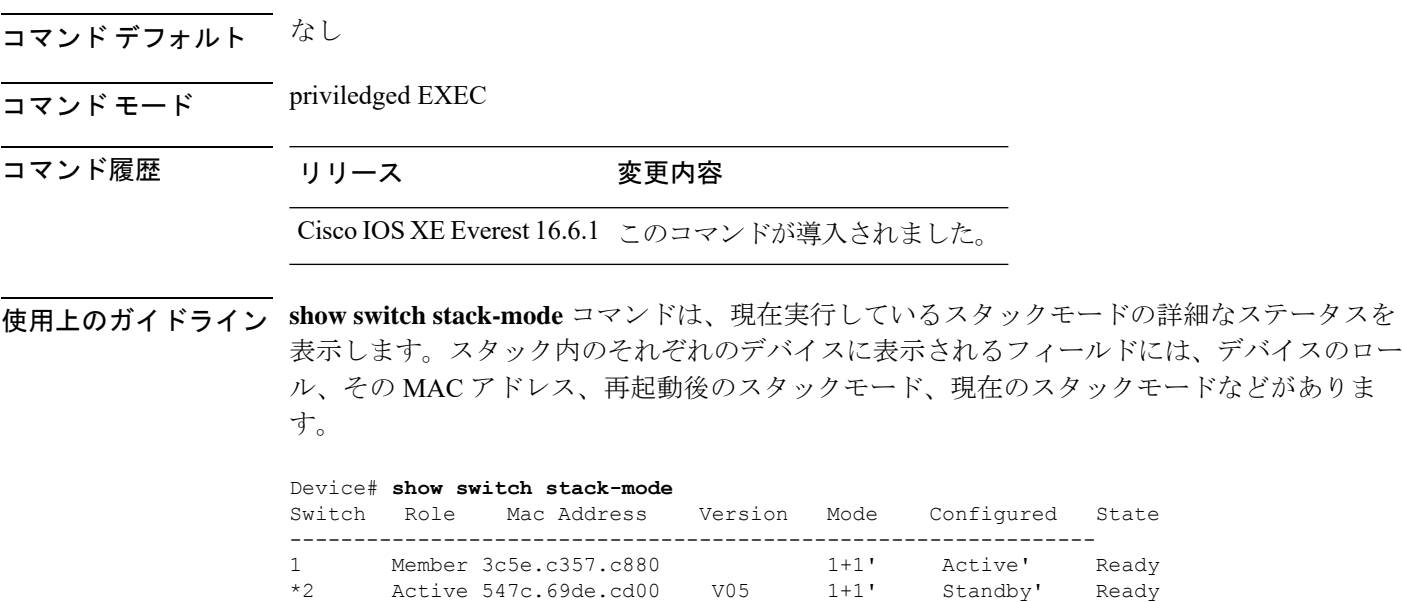

3 Member 547c.6965.cf80 V05 1+1' Member' Ready

Mode フィールドには、現在のスタック モードが表示されます。

Configured フィールドは、再起動後に想定されるデバイス状態を参照します。 単一引用符(')は、スタックモードが変更されていることを示します。

### <span id="page-27-0"></span>**show tech-support stack**

テクニカルサポートに使用するスイッチスタック関連のすべての情報を表示するには、特権 EXEC モードで **show tech-support stack** コマンドを使用します。

#### **show tech-support stack**

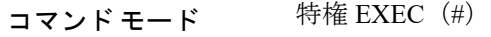

コマンド履歴 リリース さんじょう 変更内容 Cisco IOS XE Gibraltar 16.10.1 このコマンドが導入されました。 このコマンドの出力が拡張され、より多くのス タック関連情報が含まれるようになりました。 Cisco IOS XE Gibraltar 16.12.1

使用上のガイドライン **show tech-support stack** コマンドは、スタック構成の状態のスナップショットをキャプチャ し、問題のデバッグに役立つ情報を提供します。このコマンドは、スタック構成に関する問題 (スタックケーブルの問題、サイレントリロード、スイッチが待受開始状態にならない、ス タックのクラッシュなど)が発生した場合に使用します。

> **show tech-support stack** コマンドの出力は非常に長くなります。この出力を効率よく処理する には、ローカルの書き込み可能なストレージ、またはリモートファイルシステムで、この出力 をファイルにリダイレクトします(たとえば、**showtech-supportstack| redirectflash:***filename*)。

**show tech stack** コマンドの出力には次のコマンドの出力が表示されます。

**Cisco Catalyst 9300** シリーズ スイッチ

- **show clock**
- **show version**
- **show running-config**
- **show redundancy switchover history**
- **show switch stack-ports summary**
- **show switch stack-mode**
- **show switch stack-ring speed**
- **show switch stack-bandwidth**
- **show switch detail**
- **show switch neighbors**

次のコマンドは、待受開始状態のスタック構成のスイッチでのみ使用できます。

• **show platform software stack-mgr switch**

- **show platform software sif switch**
- **show platform hardware fed switch**
- **dir crashinfo:**
- **dir flash:/core**

次のコマンドは、待受開始状態のスタック非対応のスイッチでのみ使用できます。

- **show redundancy switchover history**
- **show platform software fed switch active**
- **show platform software fed switch standby**
- **show stackwise-virtual bandwidth**
- **show stackwise-virtual dual-active-detection**
- **show stackwise-virtual link**
- **show stackwise-virtual neighbors**
- **dir crashinfo:**
- **dir flash:/core**

. . .

<sup>例</sup> 次に、**show tech-support stack** コマンドの出力例を示します。

Device# **show tech-support stack**

------------------**show switch stack-ports summary** ------------------

Sw#/Port# Port Status Neighbor Cable Length Link OK Link Active Sync OK #Changes to LinkOK In Loopback

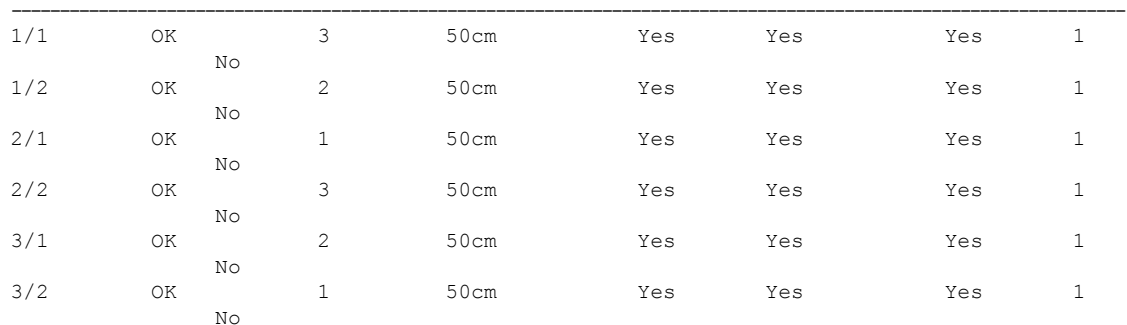

------------------ **show switch stack-mode** ------------------

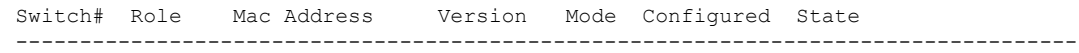

#### スタック マネージャおよびハイ アベイラビリティ コマンド

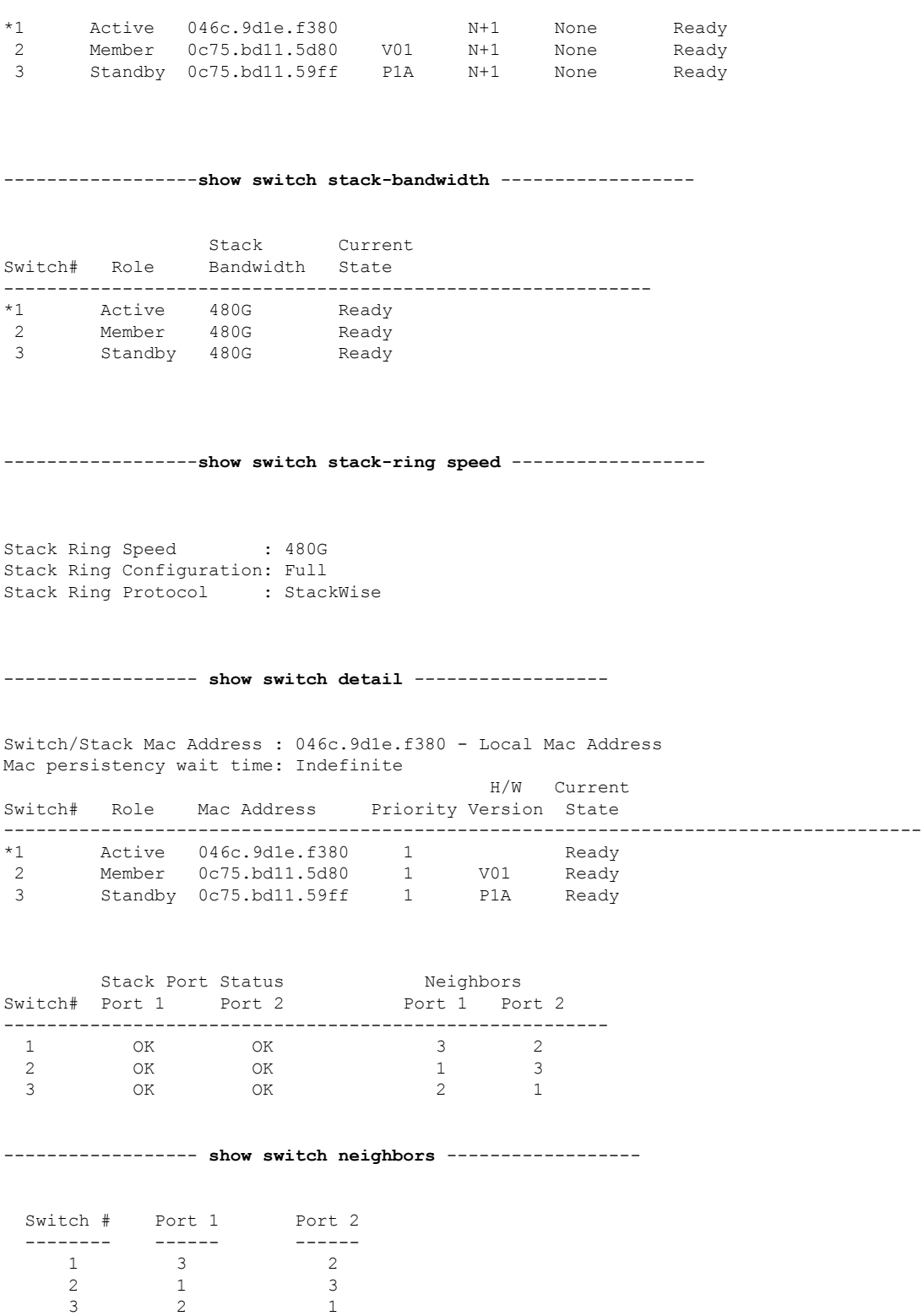

------------------ **show platform software stack-mgr switch 1 R0 oir-states** --

I

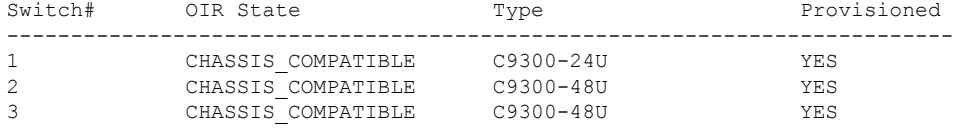

------------------ **show platform software stack-mgr switch 1 R0 sdp-counters** --

Stack Discovery Protocol (SDP) Counters

---------------------------------------

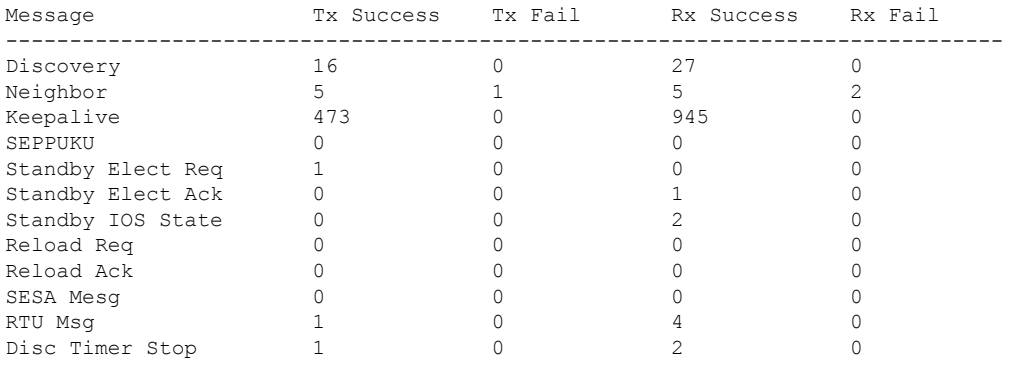

---------------------------------------

------------------ **show platform software sif switch 1 R0 counters** ------------------

Stack Interface (SIF) Counters

------------------------------

Stack Discovery Protocol (SDP) Messages

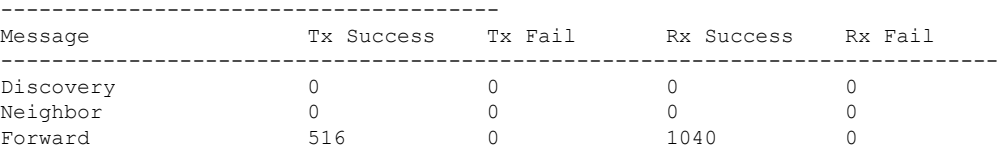

---------------------------------------

---------------------------------------

#### SIF Management Messages

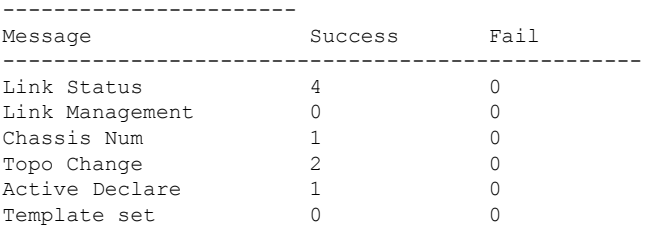

スタック マネージャおよびハイ アベイラビリティ コマンド

------------------ **show platform software sif switch 1 R0 counters oob** ------------------ SIF OOB Statistics ----------------------- Message Count ------------------------------------ TX LSMPI 524<br>TX Enq Failed 0 TX Enq Failed TX Copy Failed 0<br>
TX Ring Full 0 TX Ring Full 0<br>TX Iter 516 TX Iter 516<br>TX Eng Success 526 TX Enq Success 526<br>RX Process 1042 RX Process RX Exception 0 RX Total 1042<br>Dequeue Attempts 986 Dequeue Attempts 986<br>Dequeue Success 1043 Dequeue Success --------------------------------------- SIF Netdrv OOB Statistics Unicast Messages ----------------------- Switch Count -------------------------- 2 42228<br>3 79287 3 79287 ----------------------- Broadcast messages count: 4 --------------------------------------- ------------------ **show platform software sif switch 1 R0 counters cable** ------------------ SIF Cable Statistics -------------------- Direction Remove Insert ---------------------------------------- East 0 1<br>West 0 1  $West \qquad \qquad 0 \qquad \qquad 1$ ------------------------------------ SIF Link Statistics -------------------- ASIC Port State Changes ------------------------------------------------------ 0  $1$  1 2  $1$  2 1 2 ------------------------------------ ------------------ **show platform software sif switch 1 R0 exceptions** ------------------ ------------------ **show platform software sif switch 1 R0 topo** ------------------

Stack Interface (SIF) Topology ------------------------------ Stacked Switch List --------------------------------------- MAC Adress Role ----------------------------------------------------- 3 0c75.bd11.59ff 2 0c75.bd11.5d80 1 046c.9d1e.f380 L,A L: Local Switch; A: Active Switch; --------------------------------------- . . . 出力フィールドの意味は自明です。

## <span id="page-33-0"></span>**stack-mac persistent timer**

固定MAC アドレス機能を有効にするには、 スイッチスタックまたはスタンドアロンスイッチ のグローバル コンフィギュレーション モードで **stack-mac persistent timer** コマンドを使用し ます。固定 MAC アドレス機能をディセーブルにするには、このコマンドの **no** 形式を使用し ます。

**stack-mac persistent timer** [{**0***time-value*}] **no stack-mac persistent timer**

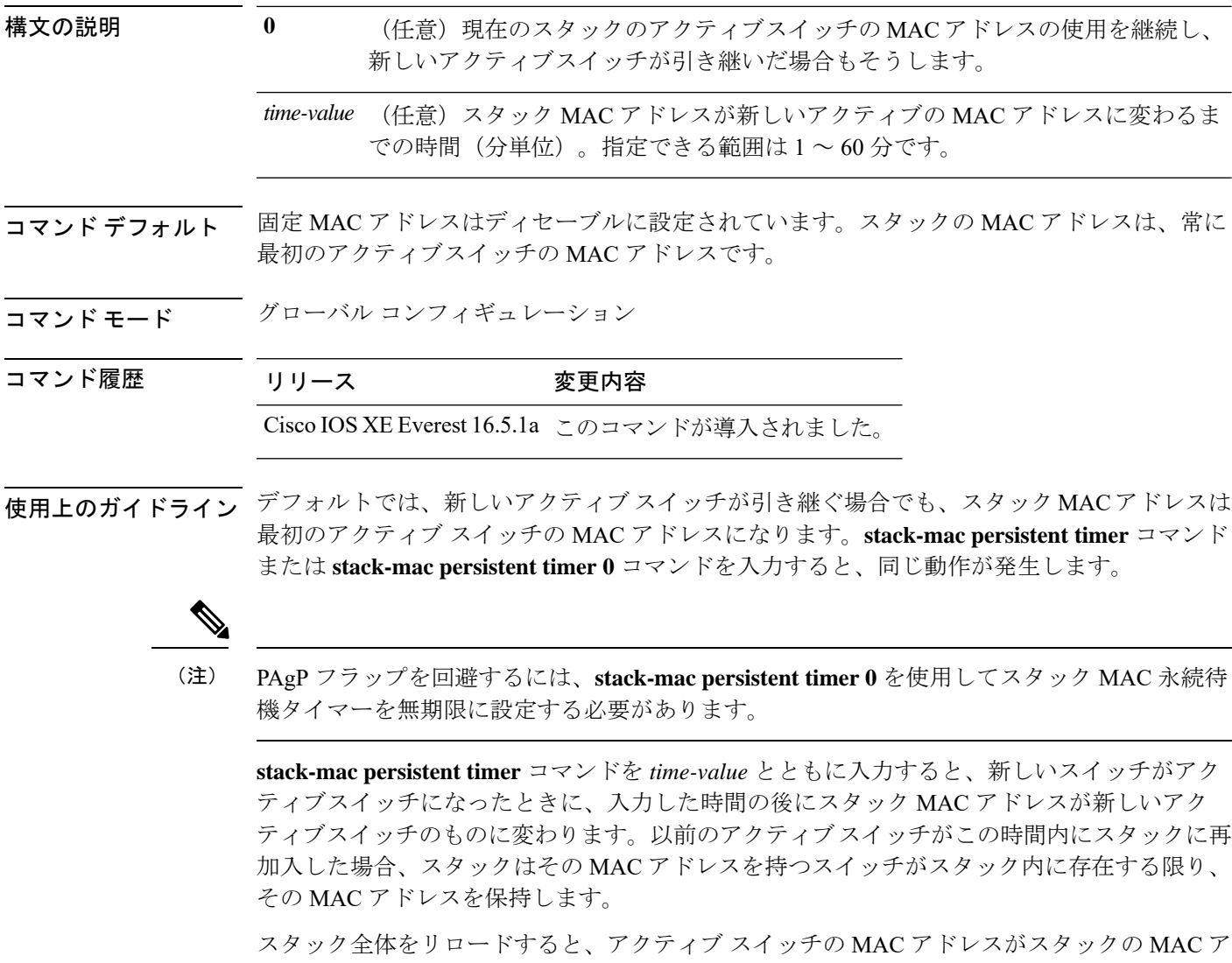

ドレスになります。

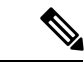

スタック MAC アドレスを変更しない場合、レイヤ 3 インターフェイスのフラップが発生しま せん。これは、未知の MAC アドレス (スタック内のスイッチに属さない MAC アドレス)が スタック MAC アドレスになる可能性があることを意味します。この未知の MAC アドレスを 持つスイッチが別のスタックにアクティブスイッチとして参加すると、2 つのスタックが同じ スタック MAC アドレスを持つことになります。**stack-mac update force** コマンドを使用して、 この競合を解決する必要があります。 (注)

<sup>例</sup> 次に、固定 MAC アドレスをイネーブルにする例を示します。

Device(config)# **stack-mac persistent timer**

設定を確認するには、**show running-config** 特権 EXEC コマンドを入力します。イネー ブルの場合、出力に **stack-mac persistent timer** が表示されます。

### <span id="page-35-0"></span>**stack-mac update force**

スタック MAC アドレスをアクティブスイッチの MAC アドレスに更新するには、アクティブ スイッチの EXEC モードで **stack-mac update force** コマンドを使用します。

#### **stack-mac update force**

構文の説明 このコマンドには引数またはキーワードはありません。

- コマンド デフォルト ~ <sup>なし</sup>
- コマンド モード コーザ EXEC

特権 EXEC

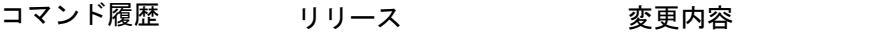

Cisco IOS XE Everest 16.5.1a このコマンドが導入されました。

使用上のガイドライン デフォルトでは、ハイ アベイラビリティ(HA)フェールオーバー時に、スタックの MAC ア ドレスは新しいアクティブスイッチの MAC アドレスに変更されません。スタック MAC アド レスが新しいアクティブスイッチの MAC アドレスに強制的に変更されるようにするには、 **stack-mac update force** コマンドを使用します。

> スタック MAC アドレスと同じ MAC アドレスを持つスイッチが現在そのスタックのメンバで ある場合、**stack-mac update force** コマンドは無効です(スタック MAC アドレスはアクティブ スイッチの MAC アドレスに更新されません)。

スタック MAC アドレスを変更しない場合、レイヤ 3 インターフェイスのフラップが発生しま せん。これは、未知の MAC アドレス(スタック内のスイッチに属さない MAC アドレス)が スタック MAC アドレスになる可能性があることを意味します。この未知の MAC アドレスを 持つスイッチが別のスタックにアクティブスイッチとして参加すると、2 つのスタックが同じ スタック MAC アドレスを持つことになります。**stack-mac update force** コマンドを使用して、 この競合を解決する必要があります。 (注)

次に、スタックMACアドレスをアクティブスイッチのMACアドレスに更新する例を 示します。

> **stack-mac update force** >

設定を確認するには、**show switch** 特権 EXEC コマンドを入力します。スタック MAC アドレスには、MAC アドレスがローカルと未知のどちらであるかも含まれます。

### <span id="page-36-0"></span>**standby console enable**

スタンバイ コンソール スイッチへのアクセスをイネーブルにするには、冗長メイン コンフィ ギュレーション サブモードで **standby console enable** コマンドを使用します。スタンバイ コン ソール スイッチへのアクセスをディセーブルにするには、このコマンドの **no** 形式を使用しま す。

**standby console enable no standby console enable**

構文の説明 このコマンドには引数またはキーワードはありません。

コマンド デフォルト スタンバイ コンソール スイッチへのアクセスはディセーブルです。

コマンド モード アーディイン コンフィギュレーション サブモード

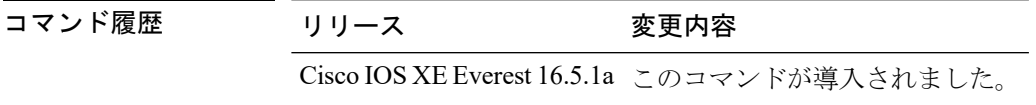

使用上のガイドライン このコマンドは、スタンバイコンソールに関する特定のデータを収集し、確認するために使用 されます。コマンドは、主にシスコのテクニカルサポート担当がスイッチのトラブルシュー ティングを行うのに役立ちます。

> 次に、冗長メインコンフィギュレーションサブモードを開始し、スタンバイコンソー ル スイッチへのアクセスをイネーブルにする例を示します。

Device(config)# **redundancy** Device(config-red)# **main-cpu** Device(config-r-mc)# **standby console enable** Device(config-r-mc)#

### <span id="page-37-0"></span>**start maintenance**

システムをメンテナンスモードにするには、特権 EXEC モードで **start maintenance** コマンド を使用します。

#### **start maintenance**

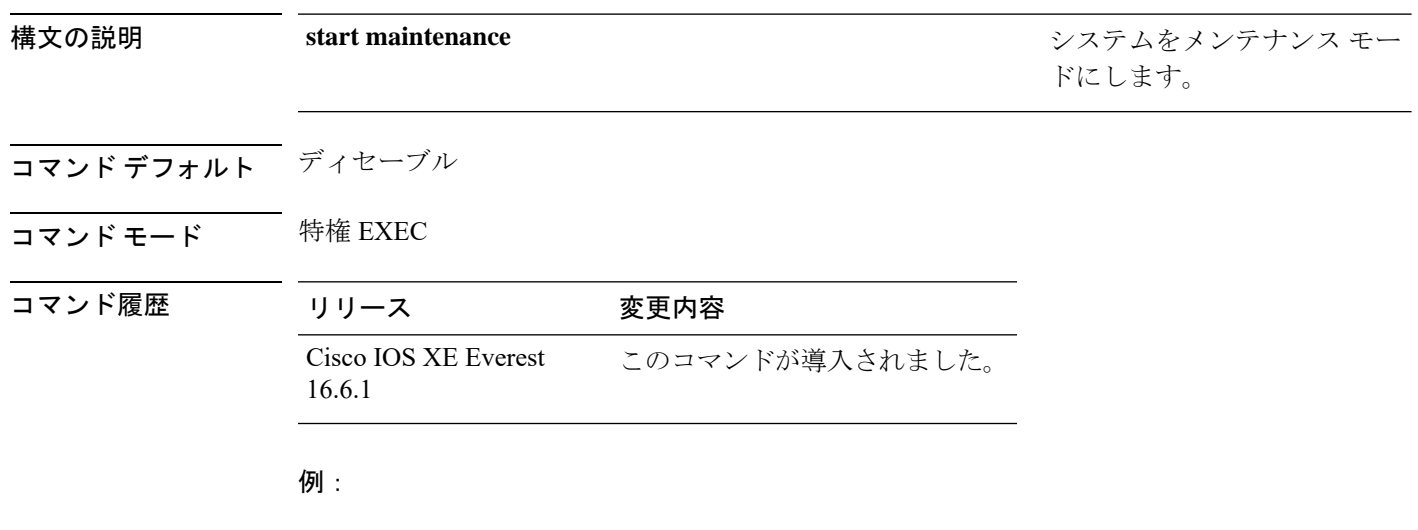

次に、メンテナンス モードを開始する例を示します。

Device# **start maintenance**

## <span id="page-38-0"></span>**stop maintenance**

システムをメンテナンスモードから解除するには、特権 EXEC モードで **stop maintenance** コ マンドを使用します。

#### **stop maintenance**

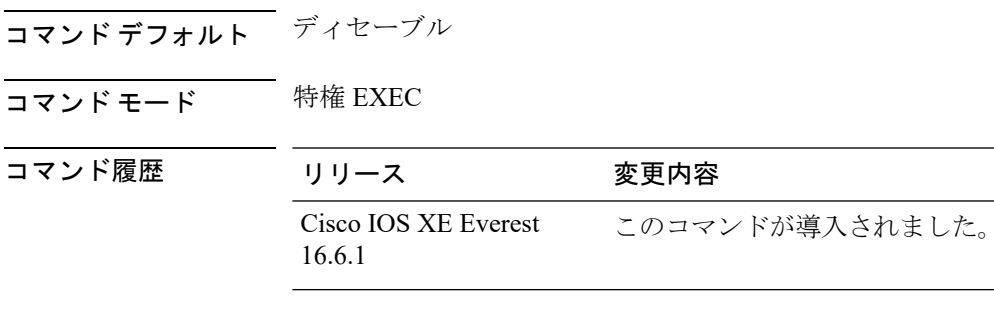

#### 例:

次に、メンテナンス モードを停止する例を示します。

Device# **stop maintenance**

### <span id="page-39-0"></span>**switch clear stack-mode**

スタックモードを N+1 に変更して、アクティブおよびスタンバイの 1:1 モードの割り当てを 削除するには、特権 EXEC モードで **switch clear stack-mode** コマンドを使用します。

**switch clear stack-mode**

ドを使用します。

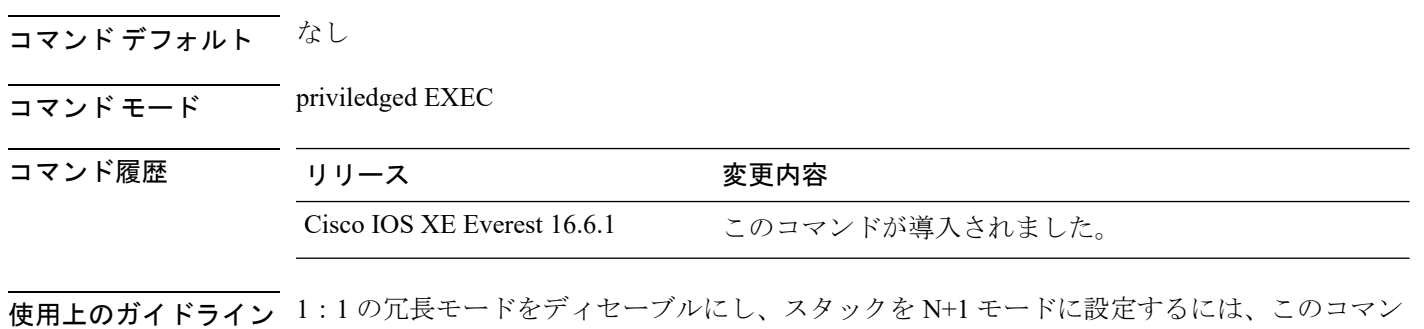

Device> **enable**

Device# **switch clear stack-mode** WARNING: Clearing the chassis HA configuration will result in the chassis coming up in Stand Alone mode after reboot.The HA configuration will remain the same on other chassis. Do you wish to continue? [y/n]? [yes]:

**41**

## <span id="page-40-0"></span>**switch switch-number role**

スタック内のデバイスのロールをアクティブまたはスタンバイのいずれかに変更するには、特 権 EXEC モードで **switch** *switch-number***role** コマンドを使用します。

**switch** *switch-number* **role** {**standby** | **active**}

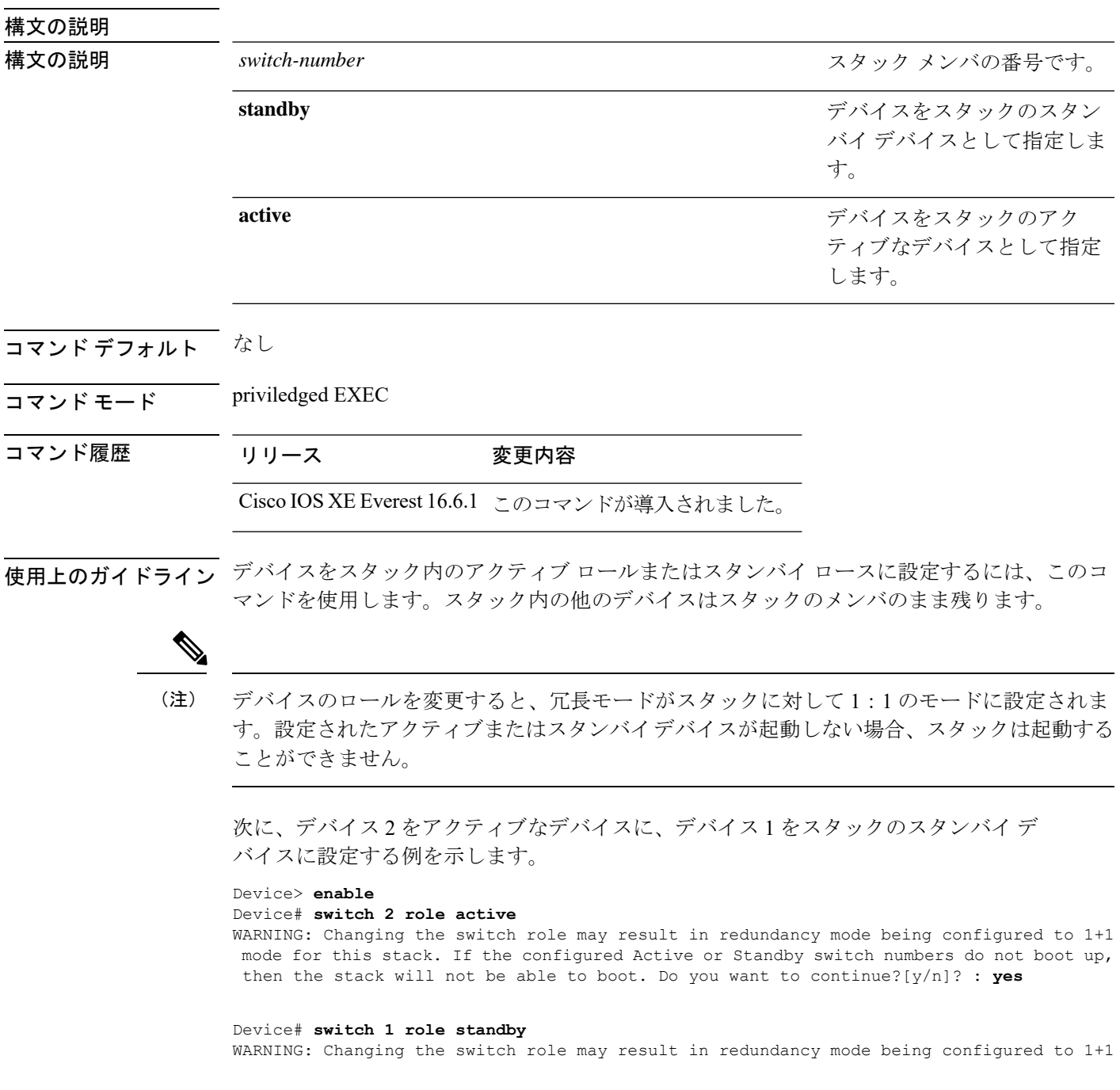

mode for this stack. If the configured Active or Standby switch numbers do not boot up, then the stack will not be able to boot. Do you want to continue?[y/n]? : **yes**

## <span id="page-42-0"></span>**switch stack port**

メンバの指定されたスタックポートをディセーブルまたはイネーブルにするには、スタックメ ンバの特権 EXEC モードで **switch** コマンドを使用します。

**switch** *stack-member-number* **stack port** *port-number* {**disable** | **enable**}

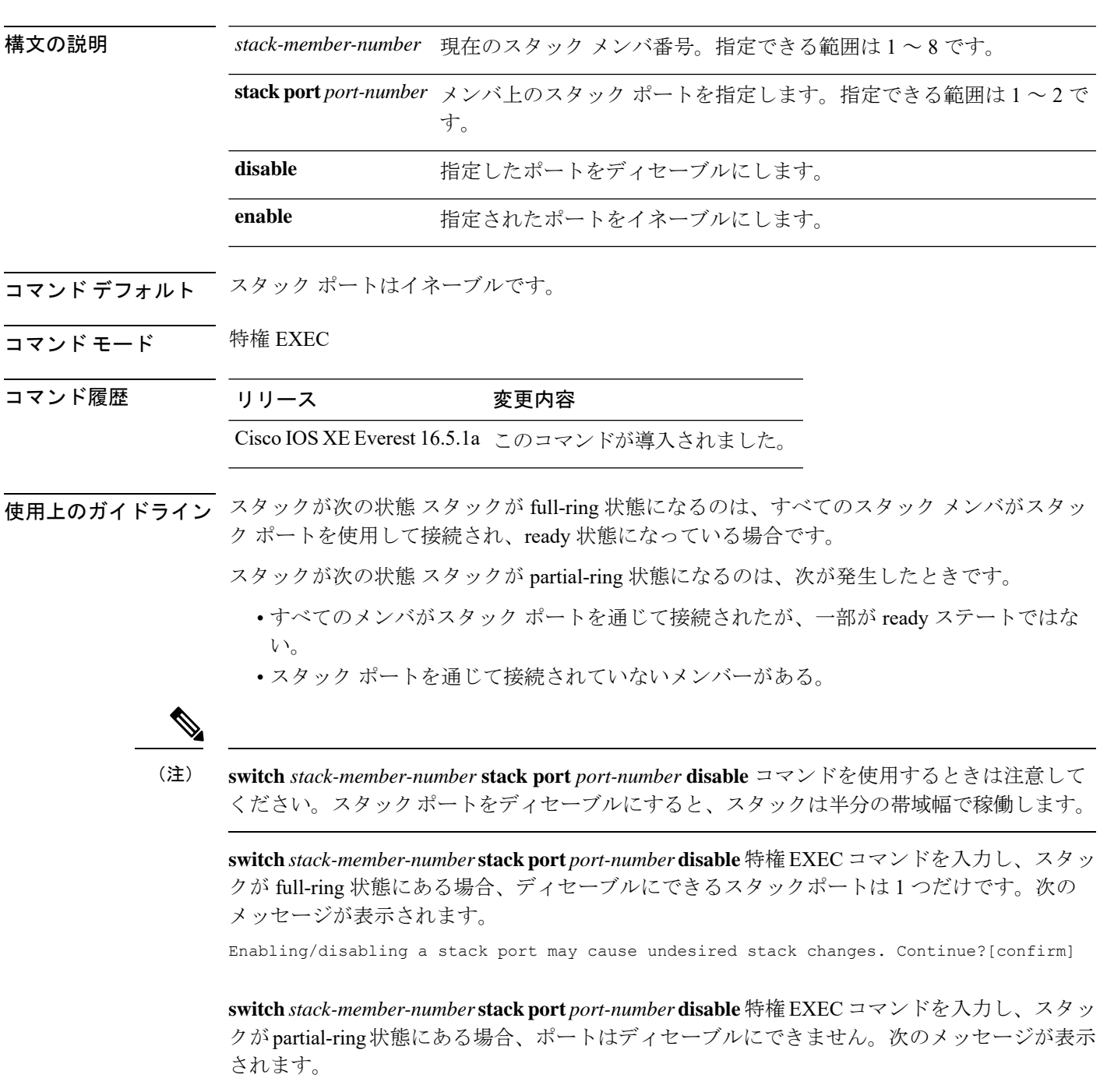

Disabling stack port not allowed with current stack configuration.

<sup>例</sup> 次に、member <sup>4</sup> 上の stack port <sup>2</sup> をディセーブルにする方法の例を示します。 # **switch 4 stack port 2 disable**

**44**

## <span id="page-44-0"></span>**switch priority**

値を のプライオリティ値を変更するには、active switchの EXEC モードで **switch priority** コマ ンドを使用します。

**switch** *stack-member-number* **priority** *new-priority-value*

Do you want to continue?[confirm]

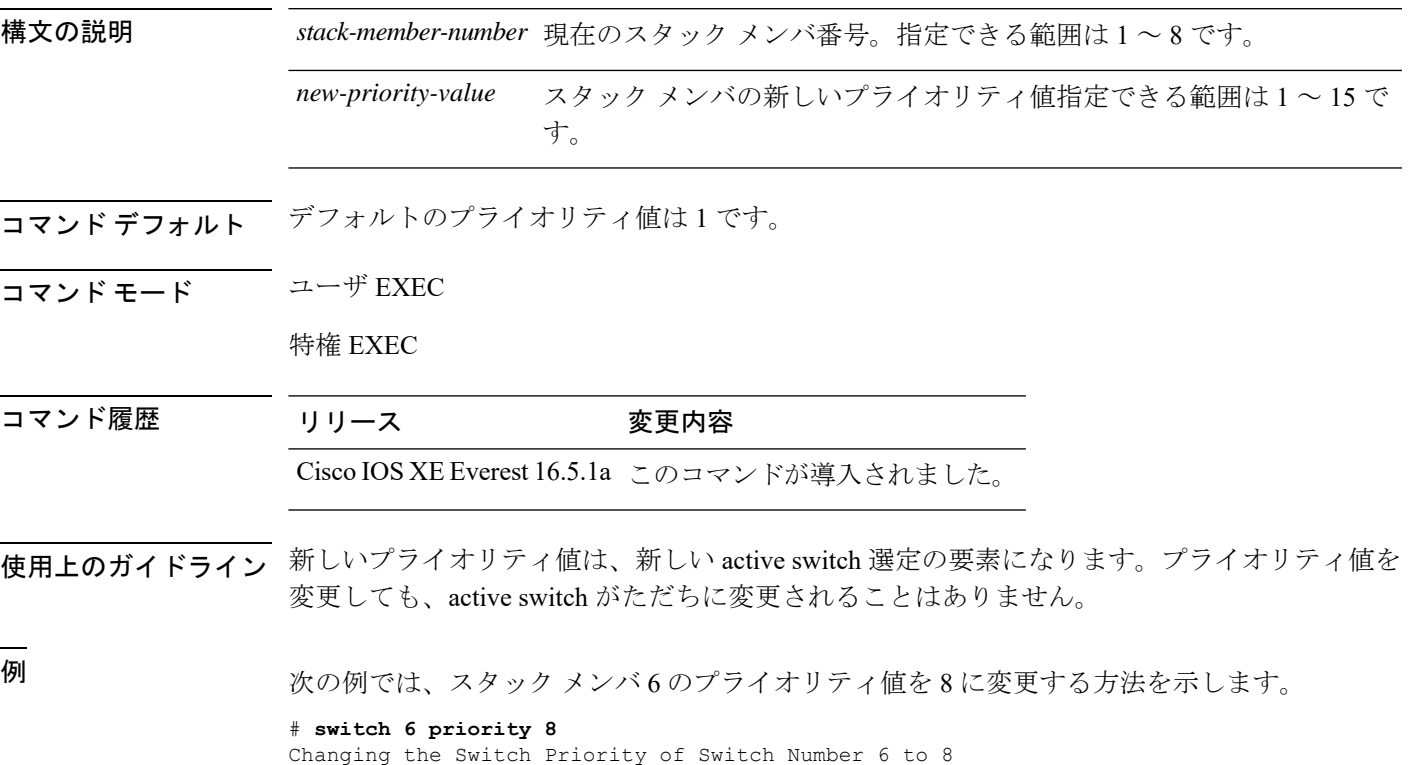

### <span id="page-45-0"></span>**switch provision**

新しいスイッチがスイッチスタックに追加される前に構成設定するには、active switchのグロー バル コンフィギュレーション モードで **switch provision** コマンドを使用します。除外されたス イッチ(スタックを離れたスタックメンバ)に対応するすべての設定情報を削除するには、こ のコマンドの **no** 形式を使用します。

**switch** *stack-member-number* **provision** *type* **no switch** *stack-member-number* **provision**

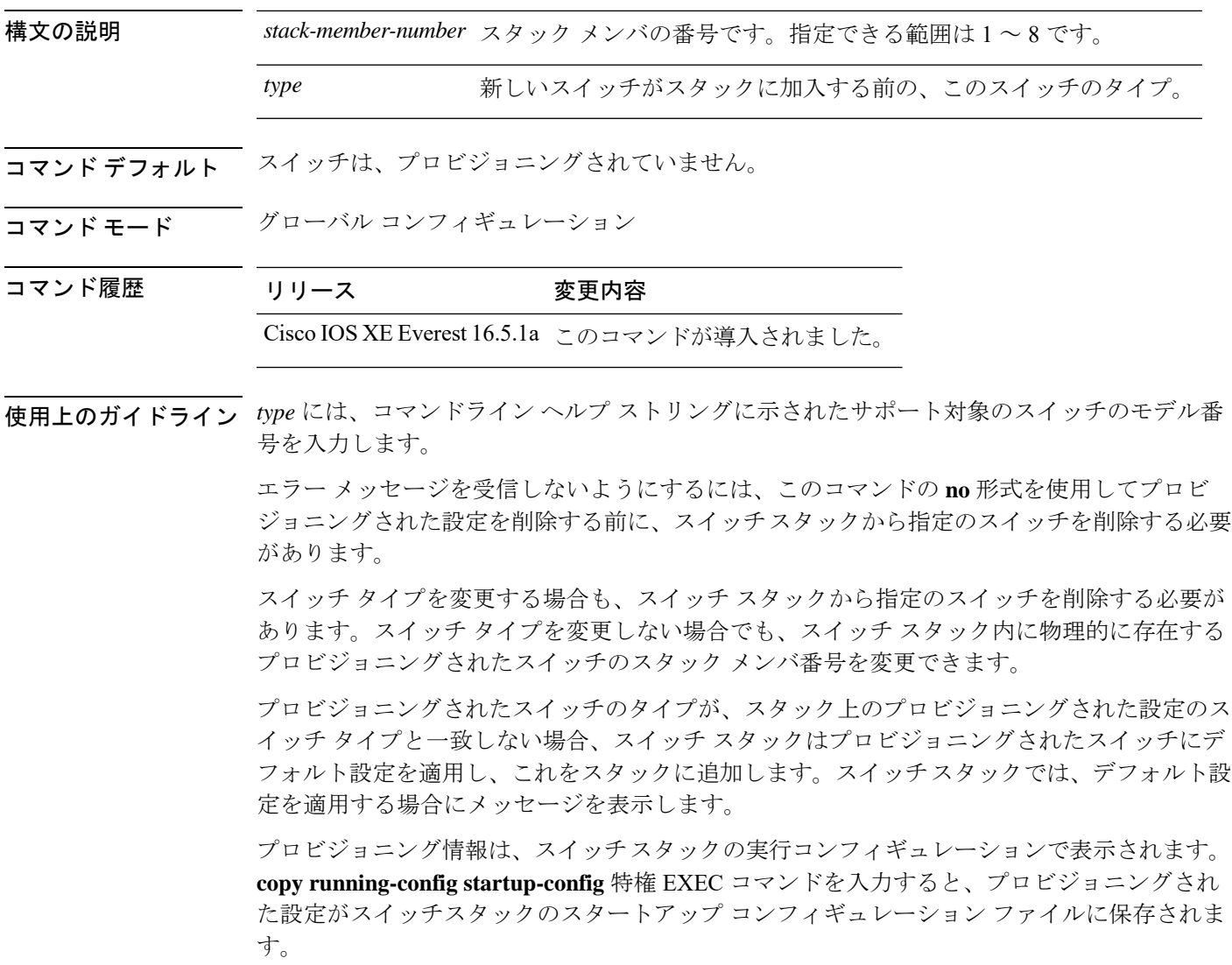

```
\triangle
```
**switchprovision**コマンドを使用すると、プロビジョニングされた設定にメモリが割り当てられ ます。新しいスイッチタイプが設定されたときに、以前割り当てられたメモリのすべてが解放 されるわけではありません。そのため、このコマンドをおおよそ200回を超えて使用しないよ うにしてください。スイッチのメモリが不足し、予期せぬ動作が発生する可能性があります。 注意

<sup>例</sup> 次に、スタックメンバー番号2が設定されたスイッチをスイッチスタックに割り当て る例を示します。**show running-config** コマンドの出力は、プロビジョニングされたス イッチに関連付けられたインターフェイスを示します。

```
(config)# switch 2 provision WS-xxxx
(config)# end
# show running-config | include switch 2
!
interface GigabitEthernet2/0/1
!
interface GigabitEthernet2/0/2
!
interface GigabitEthernet2/0/3
<output truncated>
```
また、**show switch** ユーザ EXEC コマンドを入力すると、スイッチ スタックのプロビ ジョニングされたステータスを表示できます。

次の例では、スイッチがスタックから削除される場合に、スタック メンバ5について のすべての設定情報が削除される方法を示します。

(config)# **no switch 5 provision**

プロビジョニングされたスイッチが、実行コンフィギュレーションで追加または削除 されたことを確認するには、**show running-config** 特権 EXEC コマンドを入力します。

### <span id="page-47-0"></span>**switch renumber**

スタックメンバ 番号を変更するには、active switchの EXEC モードで **switch renumber** コマン ドを使用します。

**switch** *current-stack-member-number* **renumber** *new-stack-member-number*

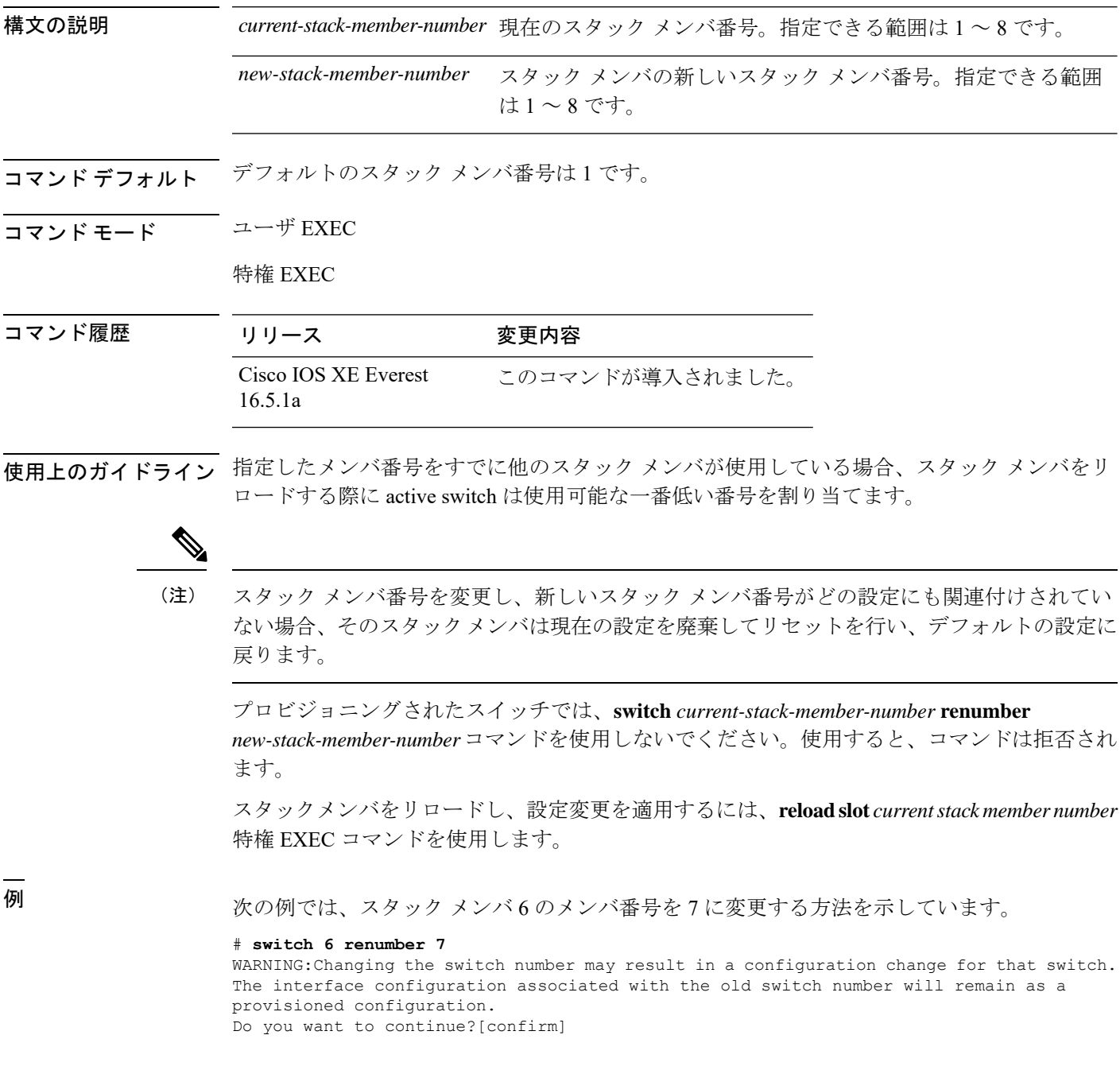

### <span id="page-48-0"></span>**switch renumber**

スタックメンバ 番号を変更するには、active switchの EXEC モードで **switch renumber** コマン ドを使用します。

**switch** *current-stack-member-number* **renumber** *new-stack-member-number*

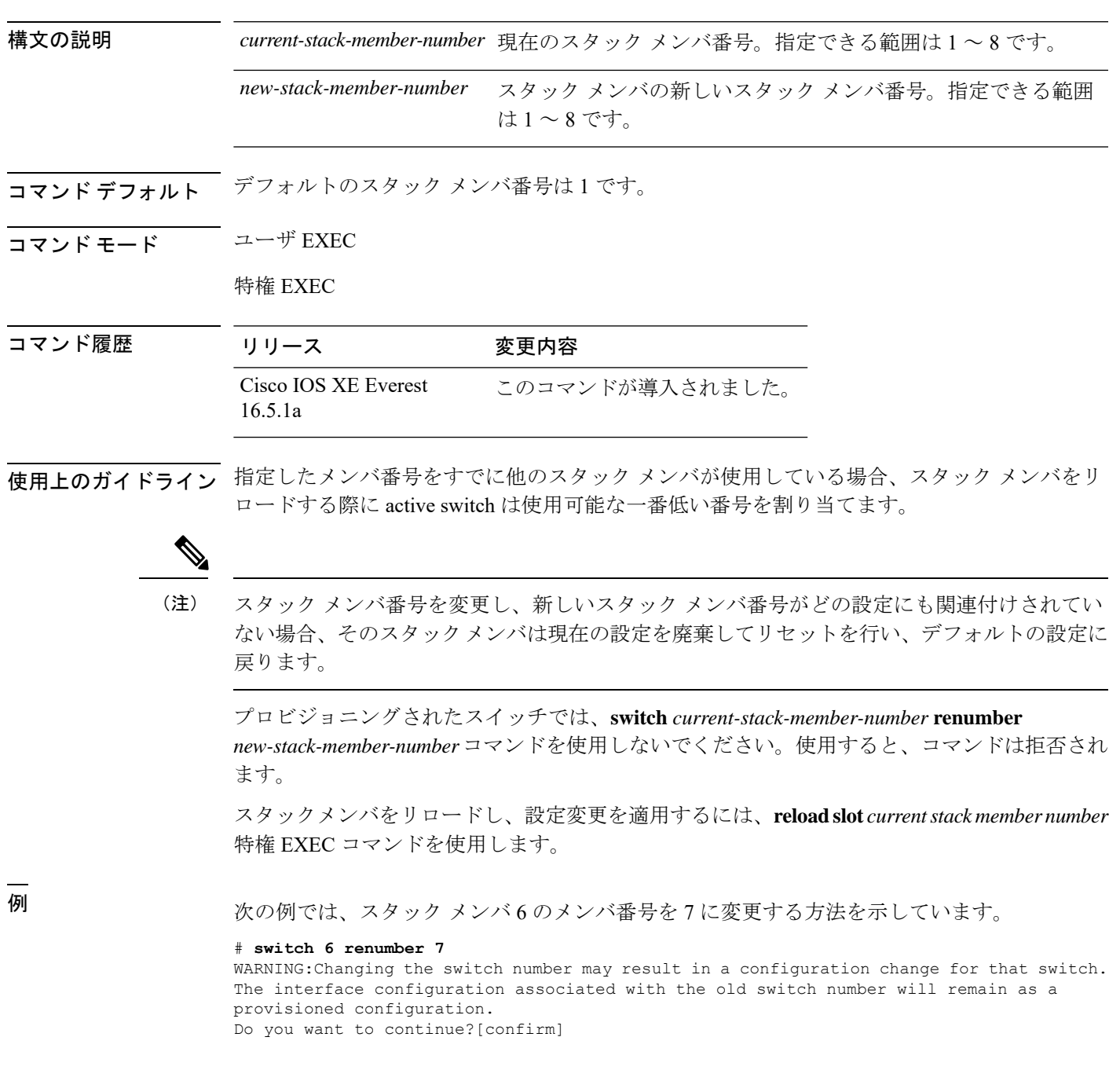

### <span id="page-49-0"></span>**system mode maintenance**

システムモードメンテナンスコンフィギュレーションモードを開始するには、グローバルコ ンフィギュレーション モードで **system mode maintenance** コマンドを使用します。

#### **system mode maintenance**

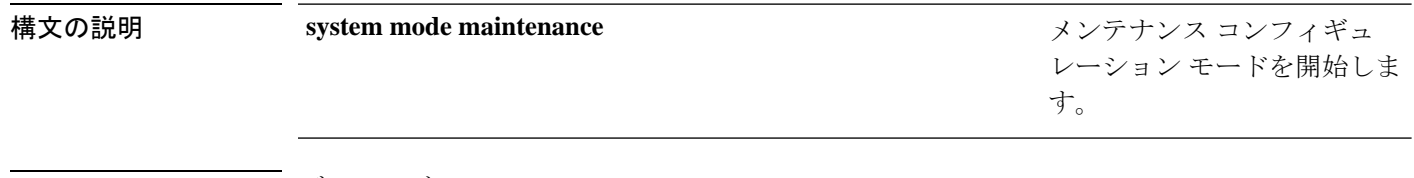

コマンド デフォルト ディセーブル

コマンド モード グローバル コンフィギュレーション(config)

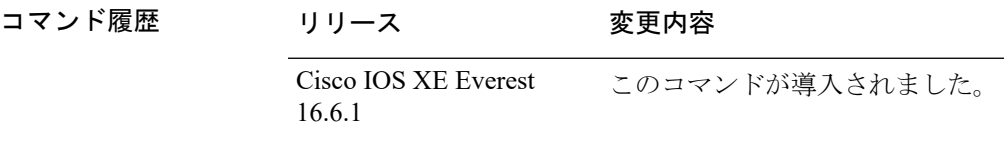

#### 例:

次に、メンテナンス コンフィギュレーション モードを開始する例を示します。

Device(config)# **system mode maintenance** Device(config-maintenance)#